# **VYSOKÉ UČENI TECHNICKE V BRNE**

BRNO UNIVERSITY OF TECHNOLOGY

### FAKULTA INFORMAČNÍCH TECHNOLOGII ÚSTAV POČÍTAČOVÉ GRAFIKY A MULTIMÉDIÍ

FACULTY OF INFORMATION TECHNOLOGY DEPARTMENT OF COMPUTER GRAPHICS AND MULTIMEDIA

## SPRÁVA ČASU - ANDROID APP S FILOSOFIÍ FIRST-THINGS-FIRST (S. COVEY)

DIPLOMOVÁ PRÁCE MASTER'S THESIS

AUTHOR

AUTOR PRÁCE Bc. MARTIN SLADEČEK

BRNO 2015

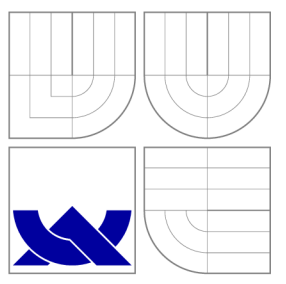

### VYSOKÉ UČENÍ TECHNICKÉ V BRNĚ BRNO UNIVERSITY OF TECHNOLOGY

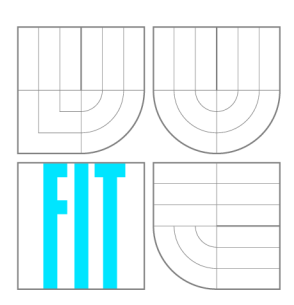

FAKULTA INFORMAČNÍCH TECHNOLOGII ÚSTAV POČÍTAČOVÉ GRAFIKY A MULTIMÉDIÍ

FACULTY OF INFORMATION TECHNOLOGY DEPARTMENT OF COMPUTER GRAPHICS AND MULTIMEDIA

## SPRÁVA ČASU - ANDROID APP S FILOSOFIÍ FIRST-THINGS-FIRST (S. COVEY)

TIME MANAGEMENT - ANDROID APP WITH THE FIRST-THINGS-FIRST (S. COVEY)

DIPLOMOVÁ PRÁCE MASTER'S THESIS

AUTOR PRÁCE AUTHOR

VEDOUCÍ PRÁCE **SUPERVISOR** 

Bc. MARTIN SLADEČEK

Ing. IGOR SZÖKE, Ph.D.

BRNO 2015

### **Abstrakt**

Cílem práce je návrh a implementace mobilní aplikace pro správu času pro Android. Vychází z filosofie First Things First od Stephena Coveye. Snahou je navrhnout aplikaci, která pokryje co možná největší počet zařízení jako jsou mobilní telefony, tablety či hodinky. Součástí práce je i monitorování chování uživatelů v aplikaci, na základě čehož dochází k úpravám uživatelského rozhraní, opravám chyb a přidávání nových funkcí.

### **Abstract**

The aim of this thesis is the design and implementation of mobile application for time management on Android . It is based on First Things First philosophy by Stephen Covey. The main effort is to design application for various devices like mobile phones, tablets and smart watches. Modification of the design, bugfixes and new functions are based on user's monitoring, which is part of this thesis.

### **Klíčová slova**

Správa času, First Things First, Android, kalendář, todo list, Google Calendar API, Android Wear, Content provider, uživatelské testování

### **Keywords**

Time management, First Things First, Android, calendar, todo list, Google Calendar API, Android Wear, Content provider, user testing

### **Citace**

Martin Sladeček: Správa času - Android app s filosofií First-Things-First (S. Covey), diplomová práce, Brno, FIT VUT v Brně, 2015

### **Správa času - Android app s filosofií First-Things-First (S. Covey)**

### **Prohlášení**

Prohlašuji, že jsem tuto diplomovou práci vypracoval samostatně pod vedením Ing. Igora Szőkeho, Ph.D. Uvedl jsem veškeré literární prameny a publikace, ze kterých jsem čerpal.

> Martin Sladeček 25. května 2015

### **Poděkování**

Tímto bych chtěl poděkovat mému vedoucímu práce za rady a podněty při vytváření práce. V neposlední řadě pak své rodině za skvělé podmínky k práci a shovívavost během celého studia.

© Marti n Sladeček, 2015.

*Tato práce vznikla jako školní dílo na Vysokém učení technickém v Brné, Fakulté informačních technologií. Práce je chráněna autorským zákonem a její užití bez udělení oprávnění autorem je nezákonné, s výjimkou zákonem definovaných případů.* 

## **Obsah**

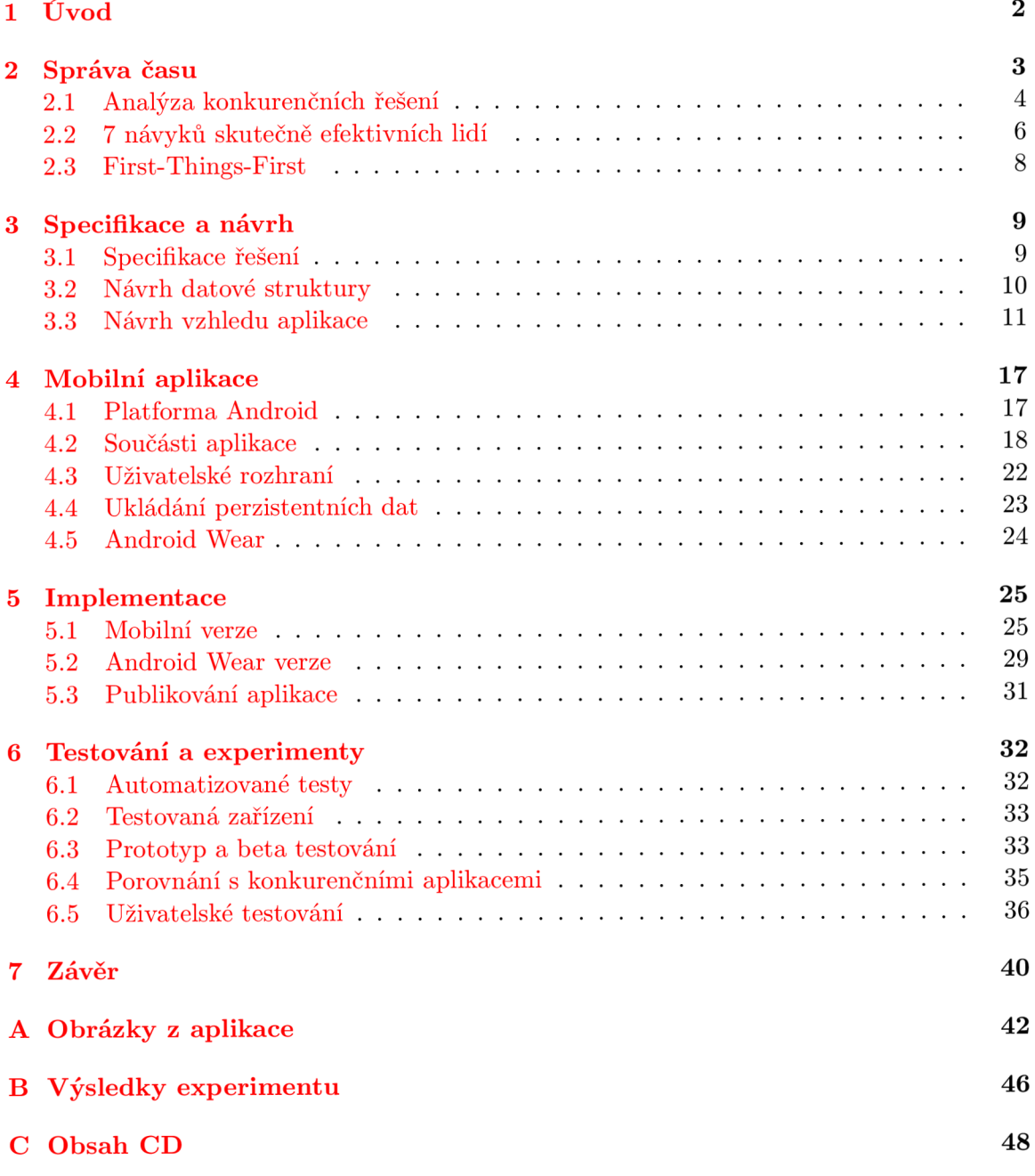

## **Kapitola 1**

## **Úvod**

Správa času je proces plánování a řízení všech činností s cílem zvýšit naši efektivitu a produktivitu. Většina knih a filosofií na toto téma se zaměřuje na co možná nejúsporněji využitý čas, což nemusí být vždy nejlepším řešením. Filosofie First-Things-First, ze které práce čerpá, bere navíc ohledy na základní hodnoty lidské existence. Efektivní se v tomto podání rovná kvalitní.

Cílem projektu je vytvořit aplikaci na správu času pro platformu Android. Aplikace implementuje vlastnosti 4. generace plánovacích systémů a principy z filosofie First-Things-First (více v kapitole 2). Cílová platforma podporuje zařízení nejrůznějšího druhu, jako jsou mobilní telefony, tablety či hodinky. Snahou je navrhnout aplikaci, která pokryje co možná největší počet těchto zařízení a maximalizuje potenciál každého z nich. Součástí práce je i monitorování chování uživatelů v aplikaci, na základě čehož dochází k úpravám uživatelského rozhraní, opravám chyb a přidávání nových funkcí. Cílovou skupinou jsou náročnější uživatelé, kterým nestačí základní kalendář a rádi využijí pokročilý nástroj ke správě svého času.

Následující kapitola se zabýv á správou času. Shrnuje poznatky získané z knihy 7 *návyků skutečně efektivních lidí* důležité pro tuto práci. Zaměřuje se na filosofii First-Things-First, která se zabývá sebeřízením, problematikou plánování a řízením času. Kapitola 3 blíže popisuje specifikaci a cíle aplikace. Představuje konceptuální návrh aplikace, včetně návrhu uživatelského rozhraní. V kapitole  $4$  jsou nezbytné teoretické informace nutné k implementaci aplikace, přibližuje zvolenou platformu a její základní stavební prvky. Následně je v kapitole 5 nastíněn postup a techniky použité při vývoji. V kapitole 6 je popsán princip a metody testování, jak na úrovni kódu, tak uživatelského testování. V závěru jsou diskutovány možná rozšíření a úpravy.

### **Kapitola 2**

## **Správa času**

Stephen Covey, uznávaný odborník na vedení lidí a rodinnou problematiku, je autorem knihy 7 návyků skutečně efektivních lidí (7 Habits of Highly Effective People) [2], ze které prác e čerpá . V knize dokazuje, že primárním předpokladem úspěch u je osvojení a využívání základních principů – návyků, které nám umožňují, abychom jednali co možná nejefektivněji nejen v pracovním, ale i v osobním životě. Rozlišuje a popisuje 4 generace plánovacích systémů, přičemž každá přináší nové prvky, které obohacují předchozí generaci o další možnosti správy času.

- 1. generace plánovacího systému využívá poznámky a seznamy úkolů. Jednotlivé úkoly nemají priority a nezabývají se tím, jak přispívat k naplnění životních hodnot a cílů. Reaguje pouze na to, co se musí udělat. Zástupcem je například aplikace GTasks (více v podkapitole 2.1).
- 2. generace je generací plánovacích kalendářů a diářů, které mají za cíl mít přehled o budoucích událostech, činnostech a závazcích. An i zde nejsou stanoveny priority a činnosti se zabývají převážně tím, co se musí v daný den udělat. Rozdíl oproti první generaci je v přesně stanovených časech. Mezi zástupce lze zařadit mj. vestavěný kalendář v systému Android.
- 3. generace vychází z předchozí a doplňuje ji o možnost stanovovat priority k jednotlivým událostem. Zaměřuje se na pravidelná denní plánování s maximální mírou využití času. Často je stanoven příliš ambiciózní, nerealistický plán, což může vést ke stresu a pocitu nestíhání. Zástupcem je kalendář aCalendar (více v podkapitole 2.1).
- 4. generace, podle knihy  $\boxed{2}$  ideální systém plánování, se spíše než na maximální využití času soustředí na zkvalitňování vztahů a dosahování výsledků. Zástupcem je mj. aplikace MyEffectiveness (více v podkapitole 2.1).

Následující podkapitola stručně popisuje vybrané konkurenční aplikace, které jsou inspirativní pro tuto práci. Podkapitola 2.2 shrnuje poznatky z knihy [2], přičemž se zaměřuje na pasáže podstatné pro tuto práci, zejména filosofii First-Things-First. Jelikož se jedná o výtah, může dojít ke zjednodušení myšlenek.

#### **2.1 Analýza konkurenčních řešení**

Před návrhem a vývojem aplikace byla analyzována konkurenční řešení. Zdrojem byl elektronický obchod Google Play<sup>1</sup>. Počet aplikací, které mají za cíl zvýšit produktivitu je celá řada . Jak bylo zmíněn o dříve, existuje několik generací plánovacích systémů, pro něž byl vybrán jeden zástupce. Při výběru jsem vycházel z hodnocení ostatními uživateli, celkového počtu stažení i osobních zkušeností získané po čase užívání.

#### **GTask s**

Aplikace GTasks<sup>2</sup> (testována verze 2.1.80, uživatelské hodnocení 4,4) je jednoduchý správce úkolů a tedy spadá do 1. generace plánovacích systémů. V aplikaci lze vytvářet úkoly, organizovat je do seznamů, nastavovat upomínky a opakování úkolů. Všechno lze synchronizovat pomocí Google účtu s Google Tasks. Vzhled aplikace je velmi jednoduchý a plní svůj účel. Jak lze vidět na obrázku 2.1a, jedná se o seznam úkolů řazený podle data. Pomocí posunu do boku se přechází mezi jednotlivými seznamy (lokálními i vzdálenými). Na obrázku 2.2a je obrazovka pro přidání nového úkolu, velmi jednoduchá, umožňuje zadat pouze text a datum splnění úkolu.

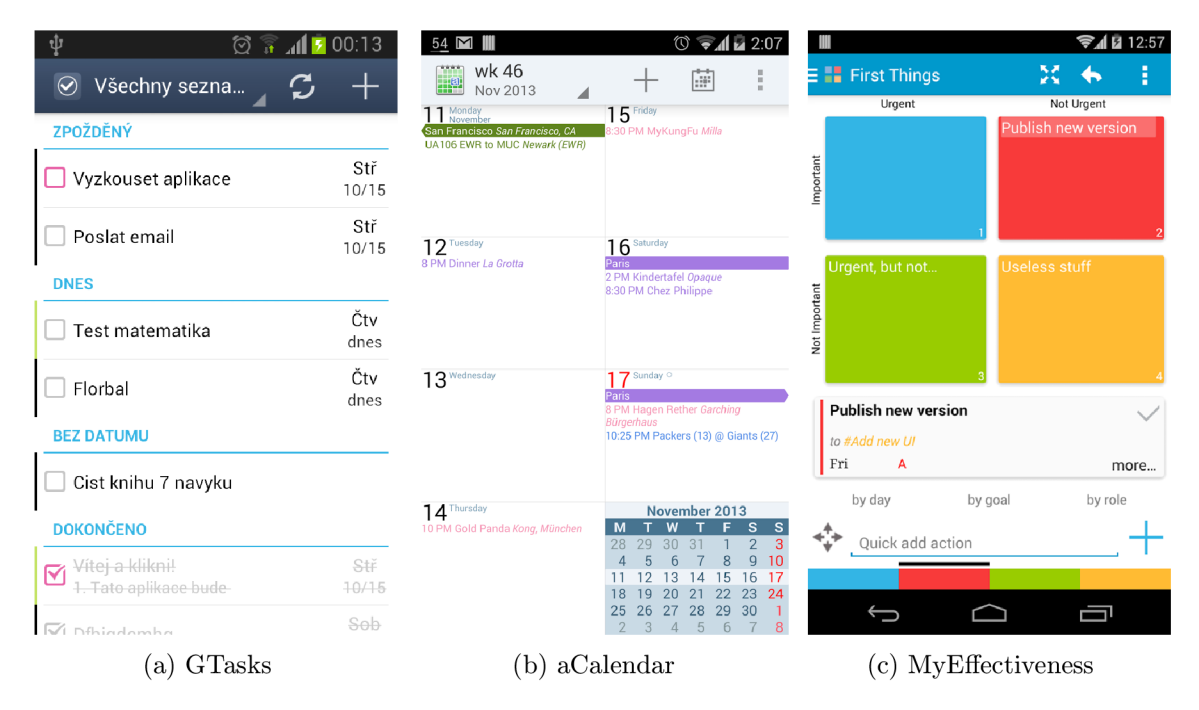

Obrázek 2.1: Základní obrazovka konkurenční aplikace

#### **aCalenda r**

Aplikace aCalendar<sup>3</sup> (testována verze 1.0.2, uživatelské hodnocení 4,4) je propracovaný kalendář. Řadí se do 3. generace plánovacích systémů, jelikož umožňuje nastavovat priority. V aplikaci lze přidávat a editovat události a to jak v lokálních, tak vzdálených kalendářích

<sup>1</sup> <https://play.google.com/>

 $^2$ https://play.google.com/store/apps/details?id=org.dayup.gtask

 $^{3}$ https://play.google.com/store/apps/details?id=org.withouthat.acalendar

(propojených se systémem Android). Obrazovka pro přidávání nové události (obrázek 2.2b) poskytuje množství nastavení, včetně opakování událostí, přidávání účastníků a upomínek. Kalendář nabízí 3 pohledy - denní, týdenní (obrázek 2.1b) a měsíční. Ovládání probíhá pomoc í gest. Pohybem stranou měníme pohledy, vertikálním pohybem se posouváme v čase. Aplikace umožňuje upravovat vzhled a nabízí několik widgetů. Dostupná je i placená verze aCalendar $+^4$ , která umožní přidávat úkoly, včetně synchronizace s Google Tasks. Umožňuje další pokročilá nastavení včetně možnosti zasílat upomínky pomocí emailu či SMS.

#### **MyEffectiveness**

Aplikace MyEffectiveness<sup>5</sup> (testována verze 0.10.5, uživatelské hodnocení 4,3) je správce úkolů a řadí se do 4. generace plánovacích systémů. Je založen na filosofii First-Things-First, omezuje se však pouze na úkoly a neumožňuje práci s kalendářem. Úkolům lze nastavovat prioritu, upomínky, opakování či další dílčí úkoly (obrázek 2.2c). Umožňuje měnit barevné schéma aplikace a nabízí několik povedených widgetů. Ovládání aplikace je dle mého názoru neintuitivní a místy nepřehledné. Aplikace kombinuje 2 druhy ovládání – boční panel a menu v podobě ikon. Pro některé často používané akce je potřeba provést mnoho kliknutí. Snahou mé aplikace je minimalizovat počet kliknutí potřebných k nejpoužívanějším akcím. Podrobnější porovnání z pohledu ovládání a filosofie First-Things-First lze najít v kapitole 6. Nedostatky MyEffectiveness a absence obdobných aplikací vedla k nápadu a vývoji tohoto projektu.

| ψ                                           | $\circledcirc$ $\bullet$ $\bullet$ $\bullet$ $\bullet$ 00:15 | ψ<br>$\overline{\mathbb{R}}$ and $\overline{\mathbb{R}}$ 20:19 |                      |                                                    | <b>10 ₹40 6:05</b> |             |
|---------------------------------------------|--------------------------------------------------------------|----------------------------------------------------------------|----------------------|----------------------------------------------------|--------------------|-------------|
| Všechny seznamy<br>$\langle \Theta \rangle$ | 5/14                                                         | sladecekm@s<br>X<br>$\circ$<br>sladecekmartincz@g              |                      | <b>E</b> Action                                    |                    | Ē           |
|                                             | Datum plnění >                                               | Název                                                          |                      | Finish main algorithm implementation               |                    | ⊞           |
| Cist knihu 7 navyku                         |                                                              | Sob, 20.9.2014<br>卧<br>10:00                                   | $\odot$              | $\omega$<br>d                                      | ≣                  | n<br>3 of 5 |
|                                             |                                                              | 臤<br>Sob, 20.9.2014<br>11:00                                   |                      | add command-line calling                           |                    |             |
|                                             |                                                              | Středoevropský letní č<br>Celý den<br>as GMT+2 ※               |                      | transfer to stored procedure                       |                    |             |
|                                             |                                                              | Umístění                                                       | $\blacktriangledown$ | mark start                                         |                    |             |
|                                             |                                                              | Popis                                                          | $\blacktriangledown$ | mark end<br>stop maintenance procedure + jdbe eall |                    |             |
|                                             |                                                              | PŘIPOMENUTÍ                                                    | $\blacktriangledown$ |                                                    |                    |             |
|                                             |                                                              | Budík<br>15 minut                                              | ×                    | $\times$ Add a check-item                          |                    |             |
|                                             |                                                              | Přidat připomenutí $+$                                         |                      |                                                    |                    |             |
|                                             |                                                              | OPAKOVAT<br>žádná                                              |                      | ⊖                                                  | Ū                  |             |
| GTasks<br>l a                               |                                                              | aCalendar<br>$\mathbf{b}$                                      |                      | MyEffectiveness<br>$\mathbf{C}$                    |                    |             |

Obrázek 2.2: Obrazovka přidávání záznamu u konkurenční aplikace

 $^{4}$ https://play.google.com/store/apps/details?id=org.withouthat.acalendarplus 5 https: / / [play.google.com/store](http://play.google.com/store) / apps/details?id=com.andtek.sevenhabits

#### **2.2 7 návyků skutečně efektivních lidí**

Knih a 7 *návyků skutečně efektivních lidí (7 Habits of Highly Effective People)* [2] se zabývá osobním sebeřízením. Vychází z principu směřování *zevnitř ven*, které říká – chceme-li změnit chování lidí okolo nás, musíme nejdříve začít sami od sebe. Obsah knihy shrnuje obrázek 2.3. První část knihy se věnuje osobnímu vítězství a zabývá se převážně sebekontrolou. Návyky 1, 2 a 3 nás dovedou od závislosti k nezávislosti. Druhá část knihy (návyky 4, 5 a 6) popisuje společná vítězství - týmovo u práci, spoluprác i a komunikaci, tedy problémy spojené s charakterem a osobností druhých lidí. Poslední část popisuje návyk 7, který se zaměřuje na obnovu sil a nepřetržité zdokonalování.

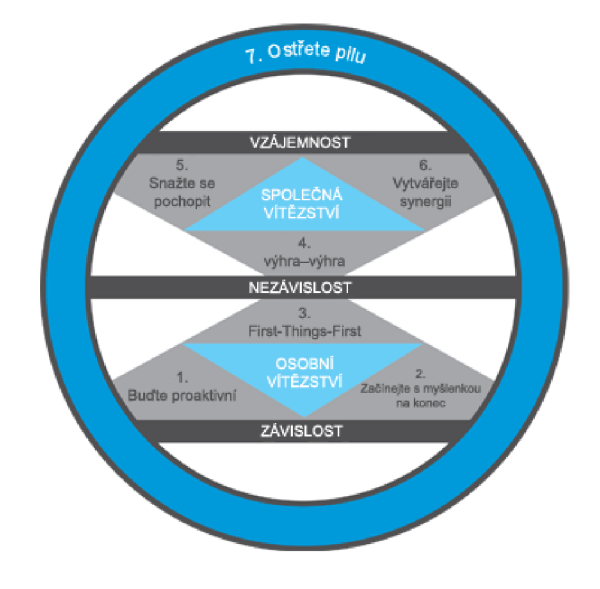

Obrázek 2.3: Diagram posloupnosti a provázanosti 7 návyků. Převzato z knihy  $[2]$ 

#### **Návy k 1 — Buďt e proaktivn í**

Podle knihy <sup>[2]</sup> je proaktivita nejdůležitější princip skutečně efektivního člověka. Být proaktivní znamená jednat iniciativně a nést odpovědnost za věci, které se stanou. Na rozdíl od reaktivních lidí, kteří jsou poháněni svými pocity a vnějšími vlivy, se proaktivní člověk podřizuje hodnotám, které si sám vybral a přijal za své.

#### **Návyk 2 – Začínejte s myšlenkou na konec**

Začít s myšlenkou na konec znamená mít jasnou představu cíle. Vychází z principu, že vše vzniká dvakrát. Nejdříve mentálně (návrh) a poté fyzicky (realizace). Nejefektivnější způsob , jak začít v praxi aplikovat tento princip je vypracovat si **osobn í poslání .** Určito u filosofii, krédo zaměřující se na to, jakými chceme být, jaký chceme mít charakter. To nám umožní lépe pochopit, kde se v současné době nacházíme, a nasměrovat naše kroky správným směrem.

Osobní poslání by mělo být osobní, pozitivní a sepsané v přítomném čase. Musí obsahovat nejzákladnější a nejdůležitější dlouhodobé cíle, kterých chceme v životě dosáhnout. S posláním lze lépe pracovat, pokud se rozčlení na specifické oblasti, které kopírují naše životní role. K těmto rolím je třeba určit několik cílů. Efektivně stanovený cíl se zaměřuje především na výsledky, nikoliv činnosti. Čas od času je dobré osobní poslání přepracovat, doplnit. Kromě osobního lze vytvářet i poslání rodinná či firemní.

#### **Návy k 3 - First-Things-First**

Návyk 3 je osvojením a praktickým naplněním návyků 1 a 2. Filosofie First-Things-First, neboli "to nejdůležitější dávejte na první místo" se zabývá efektivním sebeřízením, problematikou plánování a řízením času. Vést znamená určovat, co je nejdůležitější. Řídit znamená zajistit, že nejdůležitější věci budou skutečně na prvním místě. Principům filosofie First-Things-First a popisu ideálního plánovacího systému 4. generace se věnuje podkapitola 2.3.

#### **Návy k 4 — Myslet e způsobe m výhra—výhr a**

Návyk 4 je popsán v druhé části knihy a spadá do společných vítězství. Zaměřuje se na hledání prospěšných řešení. Přijaté dohody mají být prospěšné pro všechny zúčastněné. Jinými slovy, nemáme uvažovat stylem "buď bude po mém nebo po tvém", ale snažit se najít vhodnou alternativu. Na příkladech v knize je ukázáno, že z dlouhodobého hlediska jiné způsoby jako prohra-výhra či výhra-prohra negativně ovlivní obě strany. Podstatou vyjednávání je oddělit lidi od problému a zaměřit se na zájmy, ne na postoje. Při jednán í a snaze nalézt řešení výhra-výhra doporučuje podívat se nejprve z pohledu druhé strany a snažit se ji pochopit. Následně identifikovat zájmy a určit přijatelná řešení pro obě strany. Návyky 5 a 6 umožňují prakticky realizovat uvažování výhra-výhra.

#### **Návy k** 5 **- Nejdřív e se snažt e pochopit, poto m bý t pochopeni**

Tento návyk se zabývá zlepšením komunikace s lidmi. K lepšímu porozumění mezi lidmi je dobré naslouchat empaticky – s cílem pochopit (jejich úhel pohledu, pocit), což vyžaduje ohleduplnost. Dříve než nastanou problémy, než začneme hodnotit, radit a předkládat vlastní myšlenky, můžeme se vcítit a upravit tak naši reakci podle potřeby. Návyk umožňuje rozvíjet mezilidské vztahy a budovat vzájemnou důvěru. Když lidem porozumíte, snáz naleznete prospěšná řešení – alternativu (výhra-výhra).

#### **Návy k 6 - Vytvářejt e synergii**

Synergie je završením všech předchozích návyků. Vychází z předpokladu, že celek je více, než součet jeho částí. Základem jsou tvůrčí, otevřená jednání a komunikace, při které se snažíme dosáhnout řešení výhra-výhra. Spojováním různých názorů, myšlenek a konceptů více lidí dosáhneme několikanásobně lepšího výsledku, než v případě jednotlivých prvků, což je hlavní motiv týmové práce.

#### **Návy k 7 - Ostřet e pil u**

Návyk ostřete pilu zastřešuje zbývající návyky. Zaměřuje se na obnovu sil a sebezdokonalování. Umožňuje obnovovat 4 dimenze lidské podstaty – fyzickou (tělesná cvičení, výživa, zvládání stresu), duchovní (ujasňování hodnot a závazků, studium a meditace), mentální (četba, představivost, plánování) a společenskou (vedení lidí, týmová spolupráce, synergie, vnitřní jistota). Obnova sil by měla být vyvážená a neměla by zanedbávat ani jednu z dimenzí. Tyto činnosti naplňují naše osobní poslání a díky nim zlepšujeme i ostatní návyky.

#### **2.3 First-Things-First**

Základním principem filosofie First-Things-First je **matice plánování** (obr. 2.4), která vychází z představy, že čas využíváme jedním ze čtyř způsobů. Bere v úvahu 2 faktory – naléhavost a důležitost. Naléhavé věci si vyžadují naši okamžitou pozornost. Často se jedná o nenáročné záležitosti a nečiní nám tak problém se jimi zabývat. Mohou však být nedůležité. Pokud je však něco důležité, pomáhá nám to realizovat naše poslání a cíle. V případě , že nejednáme s návykem 2, často upřednostňujeme naléhavé záležitosti na úkor důležitých.

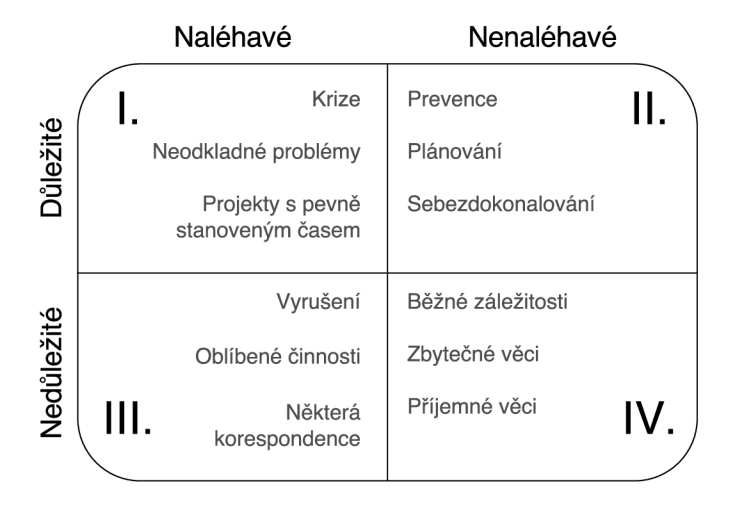

Obrázek 2.4: Matice plánování času [2]. Čas využíváme jedním ze 4 způsobů. Snahou je věnovat se činnostem z kvadrantu II, které nám pomohou realizovat naše dlouhodobé cíle.

Kvadrant I obsahuje naléhavé a důležité záležitosti – hovoříme o krizích a problémech. Značná část lidí tráví většinu času řešením krizí z kvadrantu I a žije od jednoho problému k druhému . Výsledkem je stres a vyčerpání. Jedinou úlevou je plnění nedůležitých a nenaléhavých záležitostí z kvadrantu IV. Lidé trávící většinu času řešením úkolů z kvadrantu III a IV žijí v podstatě nezodpovědný způsob života. V případě, že se někdo věnuje pouze naléhavým, ale nedůležitým úkolům z kvadrantu III, uvažuje v krátkodobém horizontu a má pověst nestálého člověka. Základ efektivního osobního řízení je kvadrant II obsahující nenaléhavé, ale důležité věci (vztahy, příprava, učení, plánování atd.), které vyžadují proaktivitu a stanovení životních cílů.

Ideální **plánovací systém 4. generace** [2] by měl umožnit poznamenat si osobní poslání, své role, krátkodobé i dlouhodobé cíle. Neustále by vám měl připomínat, abyste nezanedbávali důležité věci (cvičení, rodina, profesní i osobní rozvoj), tedy záležitosti z kvadrantu II. Je zaměřen na týdenní plánování (namísto denních), aby se aktivity zasadili do širšího kontextu. V neposlední řadě musí být systém přizpůsoben vašim potřebám, přenosný a vždy po ruce.

### **Kapitola 3**

## **Specifikace a návrh**

Kapitola popisuje specifikaci a návrh aplikace. Vychází z poznatků získané v předcházející kapitole. Teoretické poznatky se snaží převést do konkrétních požadavků na funkce v aplikaci. Při návrhu jsem se také inspiroval nejlepšími vlastnostmi konkurenčních aplikací popsaných v podkapitole 2.1. Následující podkapitola 3.1 má za cíl seznámit čtenáře s detailnějším popisem funkčnosti. Podkapitola 3.2 popisuje strukturu ukládaných dat a v podkapitole 3.3 je nastíněn návrh uživatelského rozhraní a koncept fungování celé aplikace.

#### **3.1 Specifikace řešení**

Jednou z požadovaných vlastností plánovacího systému je možnost sepsat si vlastní osobní poslání. K tomuto účelu aplikace poskytuje prostor pro vkládání delšího textu a jeho trvalé uložení, přičemž bude možné text v případě potřeby upravit či doplnit. Umožňuje vytvářet, editovat a mazat životní role, přičemž lze definovat krátkodobé i dlouhodobé cíle ke každé z nich. Tyto funkce jsou důležitou součástí filosofie First-Things-First a proto by měly být kdykoliv dostupné. Aby i neznalý uživatel dokázal využít veškerou funkčnost, bude zde stručná nápověda.

Aplikace bude plnit funkce kalendáře. Bude možné přidávat, upravovat a mazat jednotlivé události – činnosti v přesně vymezeném časovém období. Každá událost je propojena s kalendářem, který může být lokální či vzdálený (Google Calendar). U každé události lze přidat podrobnější popis či místo konání. Pro činnosti, kdy nevíme čas vykonání, lze využít úkoly. Úkol, na rozdíl od události, není zasazen přesně do časového intervalu, nicméně může být zadán nejzazší termín splnění. Zobrazení úkolů a událostí se bude vhodně kombinovat. Určení priority u úkolů se provádí výběrem jednoho ze čtyř kvadrantů v matici plánování času (obr. 2.4). Každý úkol může být propojeny s některým z uživatelských cílů. Při plánování bychom se měli zaměřit na týdenní plány. Z toho důvodu bude v kalendáři týdenní pohled. Týdenní pohled by měl zobrazovat události a úkoly naplánované na daný týden. Navíc bude přidán i denní a měsíční pohled, jak je běžné u většiny kalendářních aplikací a plánovacích systémů.

A by mohl uživatel lépe plánovat svůj čas, bude aplikace poskytovat statistiky. Ty mu budou zobrazeny v přehledných grafech a jejich cílem je zobrazit uživateli podíl času stráveného v jednotlivých kvadrantech matice plánování. Taky bude poskytovat statistiku o počtu hotových úkolů, a to jak celkově, tak i za období v nejbližší době.

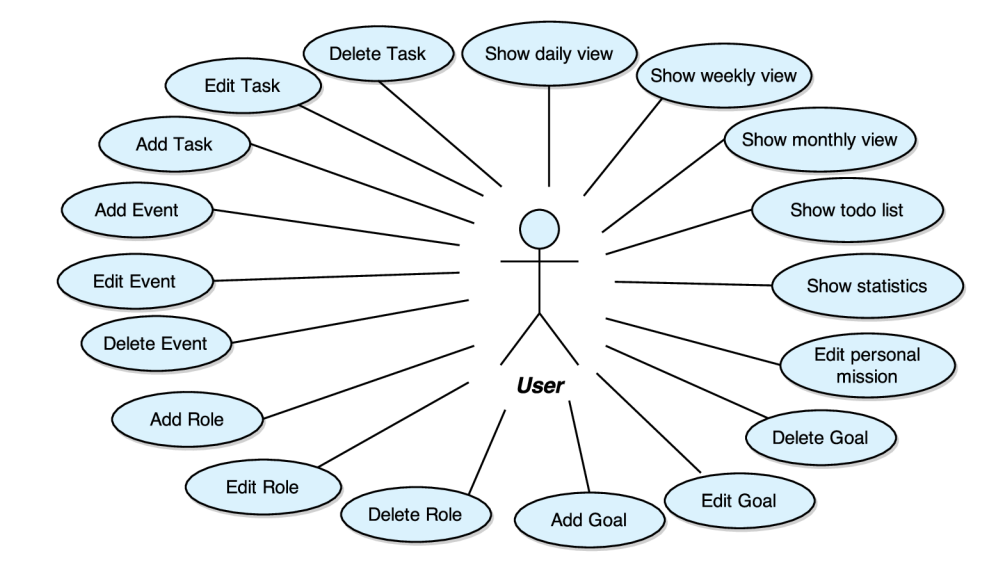

Obrázek 3.1: Diagram případů užití

#### **3.2 Návrh datové struktury**

Možnosti uživatele shrnuje diagram případů užití na obrázku 3.1. Mezi nejčastější akce patří přidávání, editace a mazání nejrůznějších dat. Z toho důvodu je třeba řešit ukládání a práci s daty. Ukládaná data mají mezi sebou vazby, a proto bude nejlepší způsob uložit data do relační databáze. Návrh lokální databáze zobrazuje ER diagram na obrázku 3.2 (povinné atributy jsou tučně zvýrazněny). Následuje stručná charakteristika jednotlivých ukládaných objektů.

- Uživatelské *role* a *cíle* jsou základem filosofie First-Things-First. Jedná se o jednoduché objekty (obsahují ID a název), které slouží k logickému uskupování prováděných úkolů. Každá role může mít libovolný počet krátkodobých a dlouhodobých cílů.
- Kalendáře seskupují uživatelské události. Mohou být lokální (uloženo pouze v daném zařízení) nebo vzdálené (synchronizované napří č zařízeními, např. Google Calendar). Kalendář má výchozí barvu a časové pásmo, které se přiřazuje události. Změnou atributu viditelnosti lze skrýt všechny události v kalendáři.
- *Události* jsou časově omezené (atributy start a end) akce. Obsahují název, popisek, místo konání aj. Každá událost je zařazena do jednoho z uživatelských kalendářů. K události lze přiřazovat i její *účastníky* a nastavovat libovolný počet upozornění.
- *Úkoly* nejsou časově omezené. Mohou však obsahovat datum, do kterého by měly být splněny. Mimo samotného nadpisu úkolu obsahují i popisek a priority podle matice plánování. Úkol může být zařazen do jednoho ze *seznamu úkolů*. Každý úkol může pak lze zařadit do jednoho z krátkodobých nebo dlouhodobých cílů.

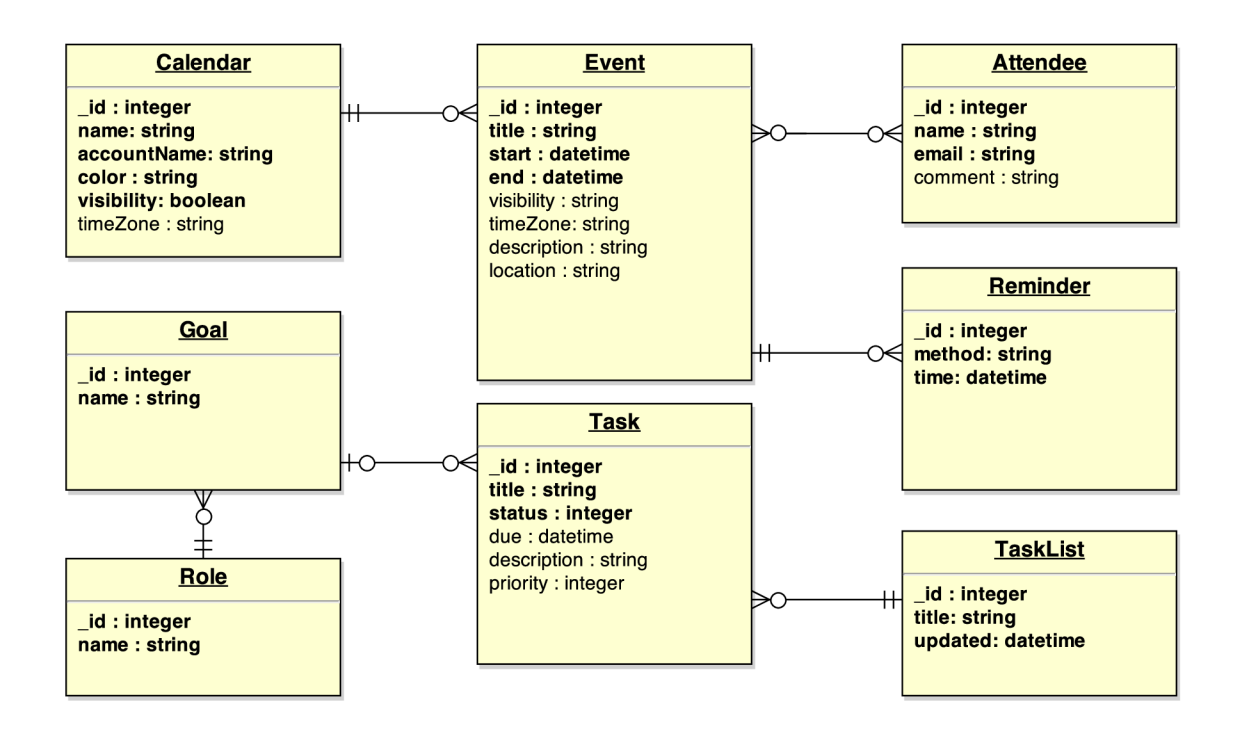

Obrázek 3.2: ER diagram lokální databáze (Crow's Foot notace)

#### **3.3 Návrh vzhledu aplikace**

Jak bylo zmíněno v úvodu, aplikace má za úkol podporovat nejrůznější zařízení – mobilní telefon, tablet či hodiny. Každé z těchto zařízení má jiné rozměry, rozlišení a způsob ovládání a uživatelské rozhraní musí být vhodně uzpůsobeno. Návrh uživatelského rozhraní vychází z doporučení na oficiálních stránkách <sup>1</sup>. Níže jsou popsány a zobrazeny konceptuální návrhy nejdůležitějších částí aplikace.

Koncept ovládání je zaměřen na maximální využití dotykových gest a je zobrazen na obrázku 3.3. Pohybem do stran se přepínají jednotlivé typy zobrazení (denní, týdenní a měsíční pohled + todo list) rotující v cyklické smyčce . Pohybem nahoru, respektive dolů dochází k posunu v čase (předcházející, respektive následující den, týden či měsíc). Na liště v horní části aplikace jsou umístěny nejdůležitější akce v aplikaci – přepínání mezi pohledy, přidání nové události či úkolu a uživatelské menu. Další akce, jako je správa kalendářů, rolí a cílů či editace osobního poslání je na dalších obrazovkách. Snahou je minimalizovat počet kliknutí nutných ke spuštění nejpoužívanějších akcí (více v kapitole 6, která se zabývá testováním efektivnosti uživatelského rozhraní).

<sup>1</sup> <https://developer.android.com/design/index.html>

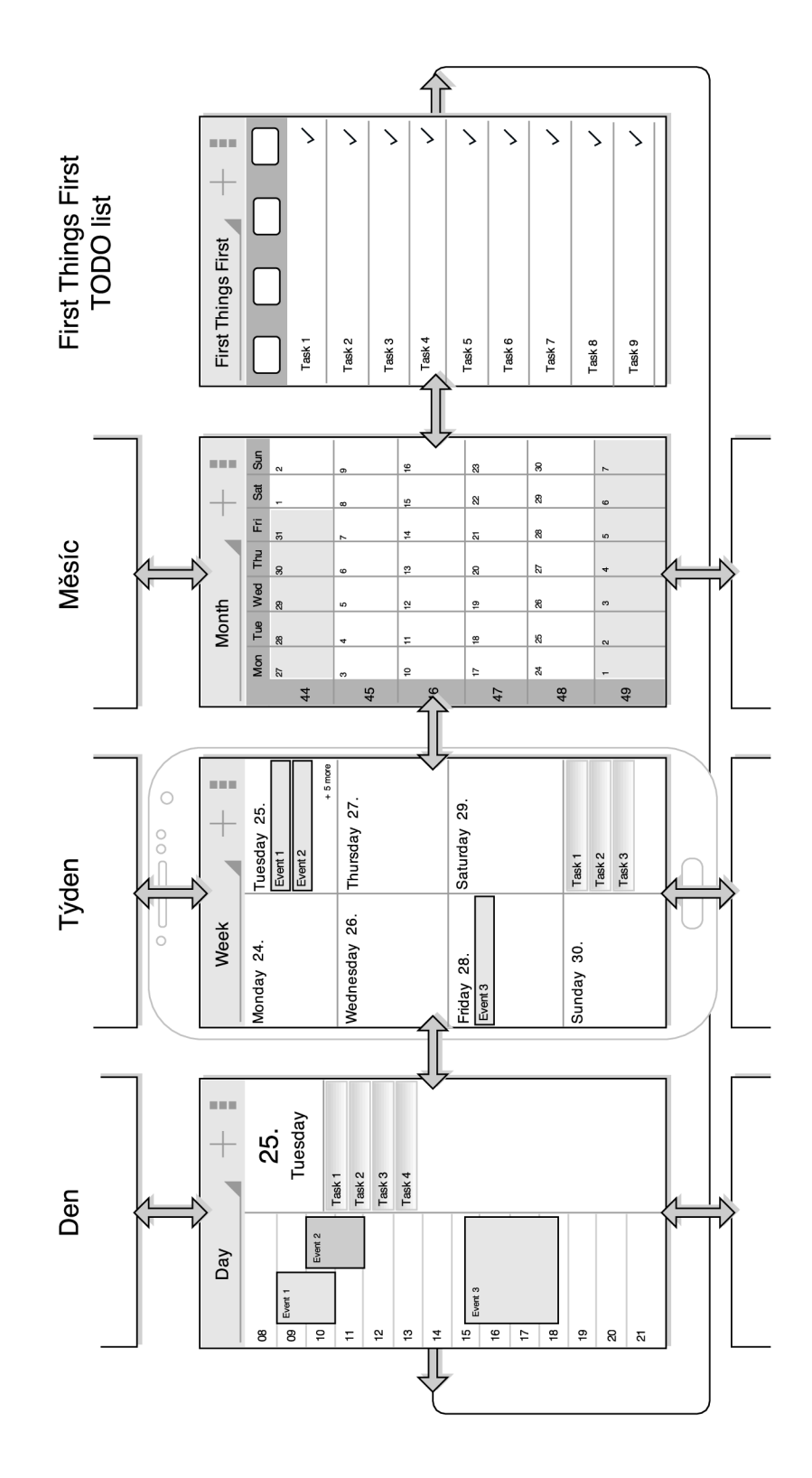

Obrázek 3.3: Návrh hlavní obrazovky aplikace. Pohybem do stran se přepínají jednotlivé typy zobrazení rotující v cyklické smyčce. Pohybem nahoru, respektive dolů dochází k posunu v čase.

Na obrázku 3.3 vlevo je zobrazen denní pohled. Je rozdělen na dvě logické části. První zobrazuje události s přesně vymezeným časem na časové ose, zatímc o druh á část zobrazuje úkoly, které jsou na daný den naplánovány, ale nemají přesně stanovený čas. Pořadí těchto úkolů respektuje priority podle matice plánování času (viz  $2.3$ ). Vzhled na tabletu je stejný, samozřejmě v adekvátním zvětšení. Při otočení zařízení naležato (landscape) se vytvoří 3 sloupce. Dojde k rozdělení časové osy na 2 části, čímž lépe využijeme prostor. Uprostřed obrázku 3.3 je týdenní pohled. Pro každý den jsou zobrazeny události a naplánované úkoly. Dny jsou zobrazeny v matici 4x2 (při otočení zařízení naležato 2x4). V pravé dolní části jsou zobrazeny týdenní úkoly. Vpravo na obrázku 3.3 je zobrazen měsíční pohled. Jedná se o tradiční zobrazení známé z papírových kalendářů (matice 6x7 dnů), které umožňuje zobrazovat události pro celý měsíc. Tento pohled je stejný i ve verzi pro tablet.

Obrazovka pro přidávání úkolu je zobrazena na návrhu 3.4. Na liště v horní části je možnost přepínat mezi obrazovkou pro přidávání úkolu nebo události. Při vytváření nového úkolu jsou zde formulářová políčka pro nadpis, poznámku a volitelně lze zadat i nejzazší den splnění úkolu. Priorita se zadává pomocí výběru jednoho z kvadrantů matice plánování času. Pro vytváření nové události jsou zde políčka pro výběr času – počátečního a koncového. V případě potřeby lze vytvořit celodenní událost. Událost lze zařadit do jednoho z kalendářů. Pokud žádný neexistuje, vytvoří se nový lokální kalendář.

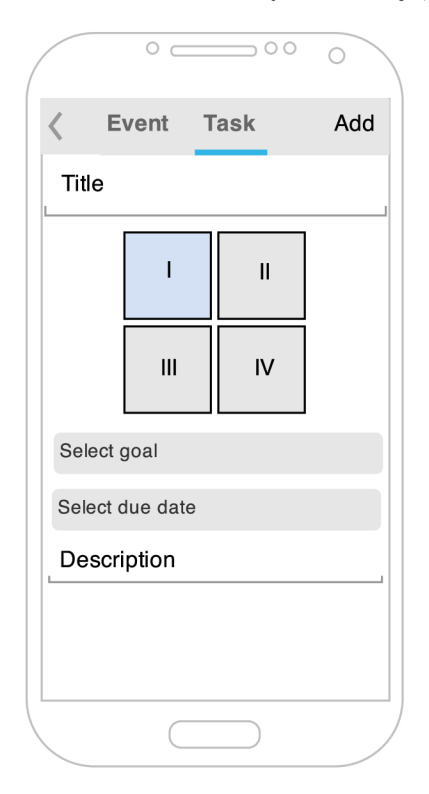

i o o O i o o O Week Event 1 **9.00**-11**.00**  Remainder 30 minutes before  $\overline{\phantom{0}}$ 

Obrázek 3.4: Návrh obrazovky pro přidávání úkolu

Obrázek 3.5: Návrh obrazovky pro zobrazení detailu

Zobrazení detailu události či úkolu je vidět na obrázku 3.5. Menší okno překryje celou obrazovku a zobrazí podrobnější informace k události či úkolu – čas, upomínky, účastníky aj. Umožňuje události a úkoly editovat a pohybem do stran přecházet na další položky. A by uživatel mohl snáze pochopit tento způsob ovládání, budou na okrajích viditelné části dalších položek.

Funkčnost aplikace pro hodinky je značně omezena a uzpůsobena velikosti těchto zařízení. Jak lze vidět na obrázku 3.6, umožňuje zobrazit úkoly a události naplánované na daný den a to v pořadí podle priorit. Mezi úkoly a událostmi lze listovat a povést akci – úkol lze nastavit jako splněný, událost lze smazat.

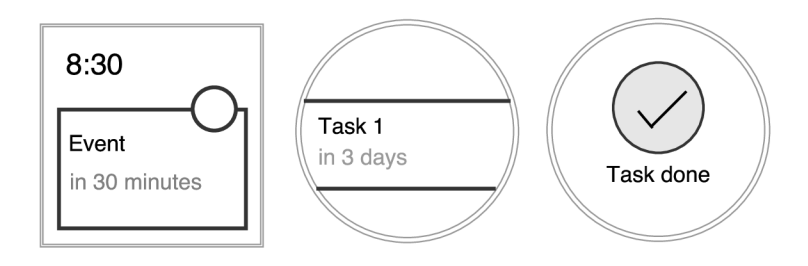

Obrázek 3.6: Zobrazení událostí na chytrých hodinkách

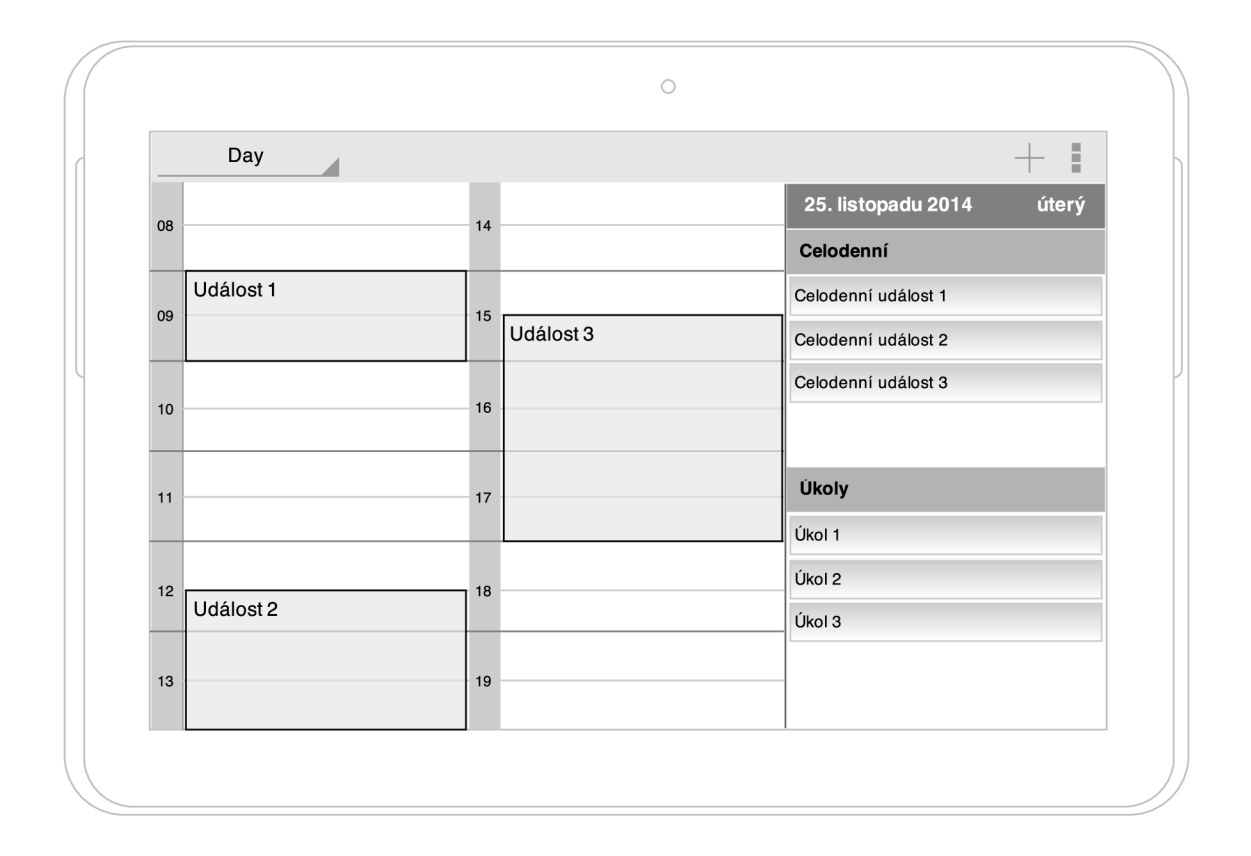

Obrázek 3.7: Návrh obrazovky denního zobrazení pro tablety

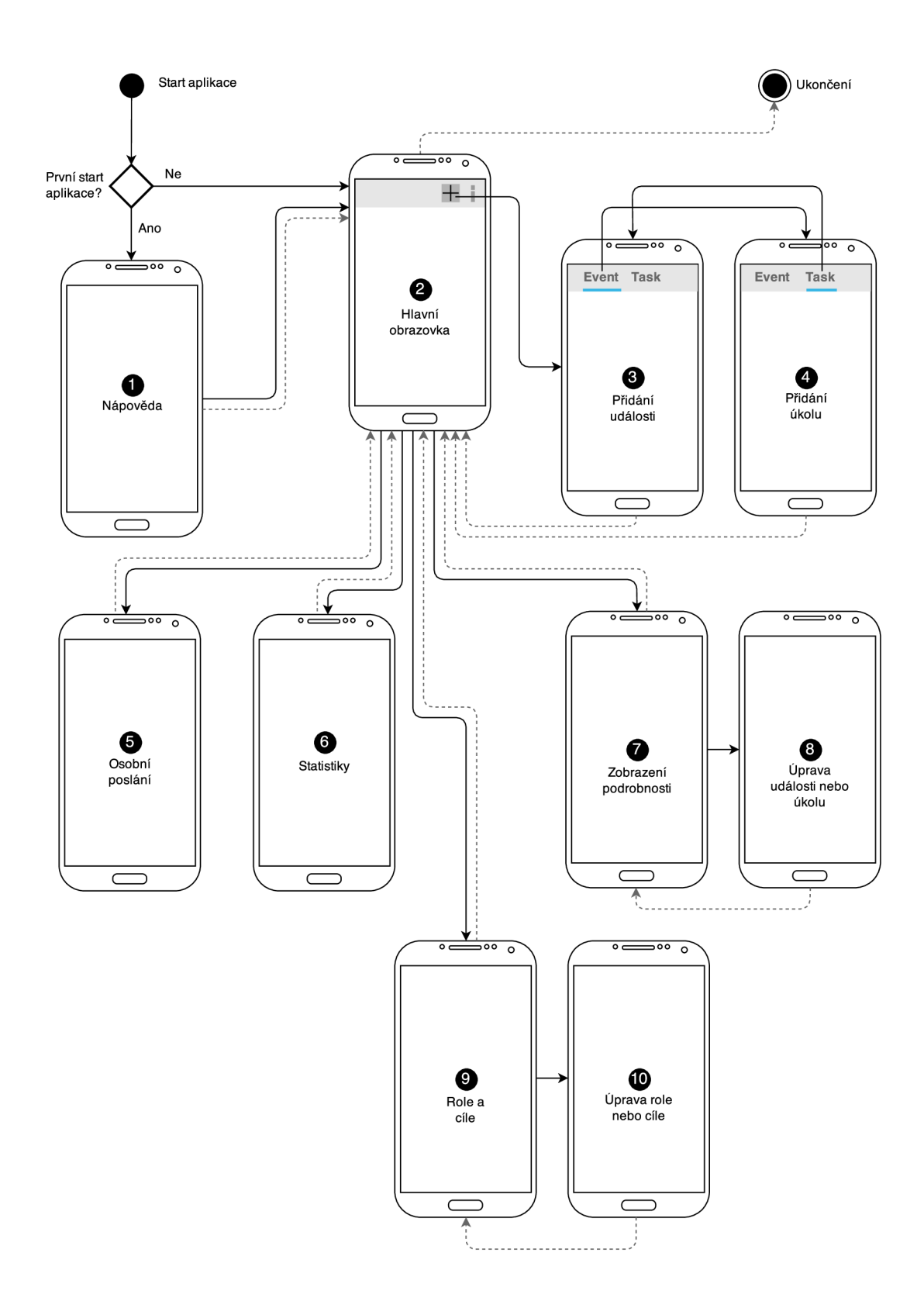

Obrázek 3.8: Zobrazení funkčnosti celé aplikace (application flow). Plné čáry zobrazují přechod mezi obrazovkami při určité akci, čerchované pak vracení se v hierarchii pomocí akce zpět.

Na obrázku 3.8 je zobrazeno celkové fungování aplikace. V případě prvního spuštění dojde ke spuštění nápovědy  $(\check{c}, 1)$ , v opačném případě ke spuštění hlavní obrazovky  $(\check{c}, 2)$ . Ta zobrazuje různé pohledy kalendáře v cyklické smyčce (obrázek 3.3). Z hlavního menu lze spustit novou obrazovku pro přidávání nového záznamu. Pomocí přepínače lze měnit, zda se přidává nová událost (č. 3) nebo nový úkol (č. 4). Obrazovka se uzavře při přidání nového záznamu nebo při stisknutí tlačítka zpět. V případě , že dojde ke kliknutí na událost nebo úkol v kalendáři, otevře se poloprůhledné okno s detailem a možností přecházet na další položky (č. 7). Odtud lze událost upravit nebo smazat. Z hlavní obrazovky lze zobrazit obrazovku s editací osobního poslání (č. 5), statistikami (č. 6) nebo správou rolí a cílů (č. 9). Obrazovky lze spouštět pomocí ikonek nebo menu v hlavním panelu.

### **Kapitola 4**

## **Mobilní aplikace**

Následující text se zabývá popisem vývoje mobilní aplikace pro systém Android. Vychází z požadavků a návrhu v kapitole 3 a pro jejich naplnění hledá vhodná řešení. Informace čerpá z oficiální dokumentace  $\begin{bmatrix} 1 \end{bmatrix}$  a z knih  $\begin{bmatrix} 3 \end{bmatrix}$  a  $\begin{bmatrix} 6 \end{bmatrix}$ .

V první podkapitole je obecně popsán operační systém Android. Jsou zde stručně charakterizovány vlastnosti systému i nástroje nutné k vývoji. Kapitola 4.2 popisuje základní prvky každé aplikace a kapitola 4.3 práci s uživatelským rozhraním. Jak bylo zmíněno v kapitole 3, je nutné trvale ukládat data, proto se kapitola 4.4 zabývá možnostmi trvalého ukládání dat a zaměřuje se na relační databázi. V závěru je popsána odlehčená verze systému pro chytré hodinky Android Wear.

#### **4.1 Platforma Android**

Android je open source mobilní operační systém založený na Linuxovém jádře [6]. Vývoj zastřešuje konsorcium Open Handset Alliance v čele se společností Google. Android je určen pro dotyková zařízení, především mobilní telefony a tablety. Existují i upravené edice se speciálním uživatelským rozhraním pro hodinky a náramky (Android Wear), televize (Android TV ) a auta (Android Auto). Primární m vývojovým jazykem je Java.

V době psaní této práce vychází nová verze systému Android 5.0 Lollipop (API 21), která byla zvolena cílovou platformou. Nejrozšířenější<sup>1</sup> je Android 4.4 KitKat a Android Jelly Bean (4.1.x, 4.2.x a 4.3). Jako minimální verze proto bylo zvoleno API 14. Díky tomu aplikace pokryje 92% zařízení se systémem Android. Aby bylo možné vyvíjet i pro starší verze a využívat nové vlastnosti systému, poskytuje Android tzv. Support Library. Přilinkování této sady knihoven k aplikaci umožní využívat nové funkce.

Architektura operačního systému Android je rozdělena do vrstev [3]. Nejnižší vrstvou je jádro operačního systému (Linux) tvořící abstraktní vrstvu mezi hardwarem a softwarem. Stará se např. o správu paměti, sítí, procesů a ovladačů. Nad jádrem operačního systému jsou knihovny a middleware napsané v  $C/C++$  jako jsou libc, Media Framework, SQLite, OpenSSL, WebKit, OpenGL ES aj. Vrstvu nad knihovnami tvoří Application framework. Poskytuje přístup k funkcím a službám, které lze v aplikaci využít. Mezi prvky patří např. Activity Manager, Resource manager, Package Manager, Fragment manager, Notification Manager, View System aj. Důležitou součástí platformy je virtuální stroj Dalvik - JIT (Just-in-time) compiler, který je primárním běhovým prostředím do verze 5.0. Od této

<sup>1</sup> <http://developer.android.com/about>/ dashboards/index.html

verze jej nahradil ART (Android Runtime), který na rozdíl od svého předchůdce provádí AOT (ahead of time) kompilaci a tím dosahuje značného urychlení.

Vše potřebné pro vývoj aplikací je součástí Android SDK (Software Development Kit)<sup>2</sup>, obsahuje knihovny, příklady i nástroje zajišťující překlad, profilování a testování. Součástí je i emulátor, který umožňuje spouštět aplikace ve virtuálním stroji s nastavitelnou verzí systému a dalšími parametry (velikost paměti, rozlišení obrazovky atd.). V době psaní této práce bylo uvolněno nové oficiální vývojové prostředí Android Studio<sup>3</sup>, založeno na IntelliJ IDE $A<sup>4</sup>$ , které všechny potřebné nástroje integruje. Využívá překladové prostředí Gradle (nahradilo dříve používaný Ant) pro řízení překladu, testování, spouštění i vytváření finálního . apk balíčku.

Struktura Android projektu vychází z požadavků překladového prostředí Gradle. Člení se na moduly – logicky uskupené celky. Každý modul má přesně stanovenou adresářovou strukturu. Obsahuje mimo jiné složku libs pro knihovny třetích stran, složku build ve které lze nalézt vygenerovaný kód a složku src obsahující veškerý obsah programu. Nachází se zde konfigurační soubor AndroidManifest.xml. V tomto souboru je zachyceno základní nastavení aplikace – obsahuje název, jmenný prostor, ale také používané komponenty (viz podkapitola 4.2) a práva určující k jakým zdrojům může aplikace přistupovat. V podsložce java jsou zdrojové kódy programu a podsložka res obsahuje prostředky (anglicky resources) jako jsou obrázky, layout, barvy, textové řetězce aj. Jsou odděleny od samotného kódu aplikace a podle typu se umísťují do různých podadresářů . V názvech těchto podadresář ů se používají tzv. kvalifikátory, díky kterým lze využívat různé zdroje v závislosti na konfiguraci zařízení (např. obsah složky values-cs se použije v případě, že zařízení je nastaveno na češtinu, v opačném případě se použije obsah složka values). Platforma sama zajišťuje vyhledání nejlépe vyhovujících zdrojů. Při překladu je vygenerována třída R. java, která obsahuje odkazy na tyto zdroje. Pomocí ní lze k zdrojům přistupovat z kódu nebo se na ně odkazovat v layoutech.

#### **4.2 Součásti aplikace**

Podle oficiálních stránek<sup>5</sup> existují 4 základní komponenty – **Activity, Service, Broadcast** receiver a Content provider. Mezi další důležité součásti většiny aplikací dále patří Fragment, Intent, AsyncTask či Loader. Každá komponenta má svou specifickou funkci a životní cyklus (předpis jak komponenta vzniká a zaniká). Níže jsou popsány nejdůležitější vlastnosti každé z vybraných komponent.

#### **Activit y**

Komponenta Aktivity<sup>6</sup> reprezentuje obrazovku s uživatelským rozhraním. Jedna z aktivit je nastavena jako výchozí a ta se spustí po startu programu. Celá aplikace se obvykle skládá z více různých aktivit, které jsou mezi sebou propojeny. Spuštění jiné aktivity se provádí pomocí metod startActivity() a startActivityForResult(). Při spuštění nové aktivity dojde k ukončení původní, která je vložena na vrchol zásobníku, což umožňuje rychlé obnovení při akci zpět.

 $^{2}$ http://developer.android.com/sdk/index.html

<sup>3</sup> http: / / [developer.android.com/tools/studio/index.html](http://developer.android.com/tools/studio/index.html)

<sup>4</sup> <http://www>[.jetbrains.com/idea/](http://jetbrains.com/idea/)

 $^{5}$ http://developer.android.com/guide/components/fundamentals.html

 $^6$ http://developer.android.com/guide/components/activities.html

Životní cyklus je znázorněn na obrázku 4.1. Při spuštění aktivity dojde k volání callback funkcí onCreate(), onStart () a onResume() (inicializace uživatelského rozhraní). V případě překrytí části aktivity je volán callback onPause(). Při ukončení aktivity (metodou finish()) dojde k zavolání metod onStop() a onDestroy().

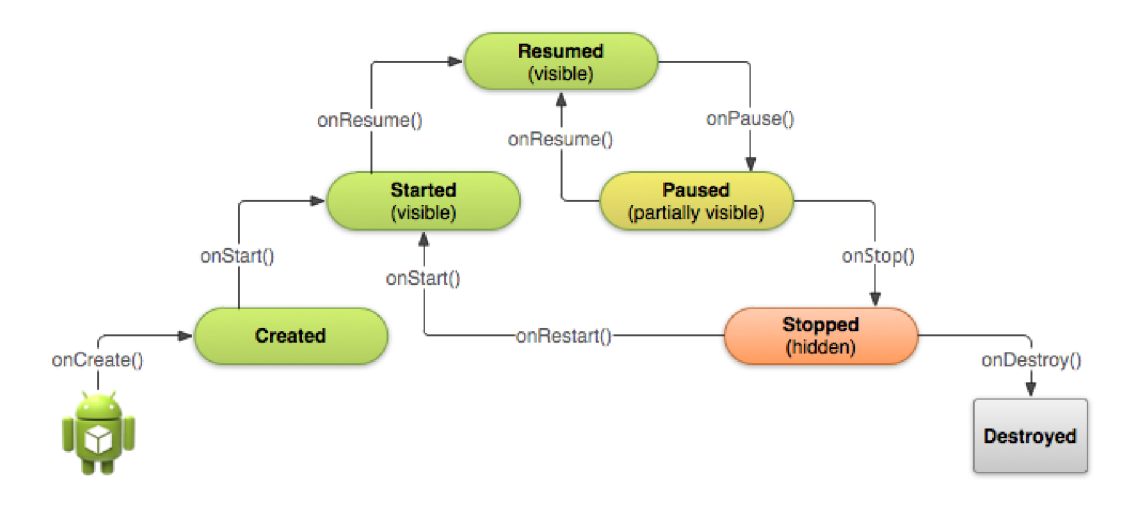

Obrázek 4.1: Životní cyklus aktivity

#### **Service**

Service $^{\prime}$  je komponenta, která běží na pozadí a vykonává dlouhotrvající operace (komunikaci se serverem, práce s databází aj.). Nemá žádné uživatelské rozhraní. Služba je nezávislá na aplikaci, která ji spustila a může běžet i po jejím ukončení.

Existují 2 typy služeb – spouštěné a připojované. Spouštěné služby, které aktivujeme pomocí startService(), se po ukončení operace sami ukončí. K připojované službě se aktivity napojí pomocí bindService() a mohou čerpat její data. Po odpojení všech aktivit dojde k ukončení služby. Životní cyklus služby se liší, zda se jedná o spouštěnou či připojovanou. V případě spouštěné dojde k zavolání callback funkce onStartCommand(). Pokud implementujeme tuto metodu, jsme zodpovědní za řádné ukončení služby (příkazy stopSelf () nebo stopService ()). Při napojování aktivity na připojovanou služby se volá onBind(). Oba typy služeb volají metody onCreate() (inicializace) a onDestroy() (řádné ukončení).

#### **Broadcast receiver**

Broadcast receiver<sup>8</sup> komponenta zajišťuje příjem systémových či jiných událostí (stav baterie, odpojení od sítě atd.) a zajišťuje adekvátní odpověď. Komponenta neposkytuje uživatelské rozhraní. Aplikace mohou vytvářet vlastní oznámení a informovat tak jiné aplikace o vykonané události. Zaregistrovat receiver lze dynamicky pomocí registerReceiver() nebo staticky v Android manifestu (<receiver>).

 $^{7}$ http://developer.android.com/guide/components/services.html

 ${}^{8}$ http://[developer.android.com/reference/android/content/](http://developer.android.com/reference/android/content)BroadcastReceiver.html

#### **Content provider**

Content provider<sup>9</sup> je mechanismus, který umožňuje přistupovat k datům jiné aplikace. Jedná se o standardizované rozhraní pro výměnu dat mezi aplikacemi. Objekty reprezentuje jako záznamy v tabulce nezávisle na fyzickém uložení (soubory, databáze či vzdálený server).

Metodou getContentResolver () získáme objekt ContentResolver a s ním dále pracujeme. Na základě Content URI ve tvaru content://authority/optionalPath/optionalId rozhodne, jaký Content provider vybrat. Část *authority* identifikuje požadovaný Content provider, *optionalPath* definuje typ požadovanýc h dat a zadáním *optionalld* získáme jediný záznam podle unikátního čísla. ContentResolver poskytuje metody pro CRUD (Create Read Update Delete) operace insert (), update (), delete () a query (). K zvýšení efektivnosti lze využít metody applyBatch() a bulkInsert(), které seskupují více volání do jednoho. Metoda query () je syntaxí totožná s metodami pro práci s databází (viz. 4.4). Jako parametry přijímá Content URI, projekci (výběr sloupců), selekci (filtr řádků), agregaci (seskupování) a pořadí. Vrací Cursor objekt reprezentující výsledná data.

Systém Android nabízí několik vestavěných Content provider a mimo ně umožňuje si definovat vlastní a poskytnou tak data jiným aplikacím. Mezi vestavěné Content provider patří např. Settings (globální nastavení zařízení), ContactsContract (správa kontaktů), MediaStore (muzika, videa, obrázky) a od API 14 CalendarContract, který zajišťuje správu událostí v lokálním kalendáři. Vyžaduje definovat dodatečná práva v Android manifestu pro čtení a zápis dat do kalendáře .

#### **Intent**

Intent<sup>10</sup> je asynchronní zpráva, která umožní vyvolat určitou akci jiné komponenty (Activity, Service či Broadcast receiver). Jedná se o jednoduchý objekt, který umožní uložit primitivní data a předat je jiné komponentě, a to jak v rámci aplikace, tak i napříč systémem. Existují 2 druhy: explicitní a implicitní. U explicitní je přímo nastavena třída, kterou chceme spustit. Tento způsob se nejčastěji využívá ke spuštění Activity (objekt new Intent(context, SomeActivity.class) je předán do metody startActivity() a daná třída je spuštěna). Zajímavější jsou implicitní, které umožňují pouze zadat jakou akci chceme vykonat (např. otevření webové stránky) a systém umožní otevřít Intent v aplikacích, které dokážou na požadovanou událost odpovědět.

#### **Fragment**

Fragment<sup>11</sup> je modul s vlastním uživatelským rozhraním a logikou. Tato znovupoužitelná komponenta byla poprvé představena v Android 3.0, první verze s podporou tabletů. Fragmenty jsou tu proto, aby bylo možné vytvářet složitější uživatelské rozhraní pro větší zařízení. Každá obrazovka může obsahovat více fragmentů. V případě tabletů často bývá více fragmentů na jedné obrazovce, zatímco na mobilních telefonech se prochází zanořenou hierarchií s jedním fragmentem na obrazovce. Nastavují se staticky pomocí tagu <fragment> či dynamicky třídou FragmentManager (metody jako add(), replate() aj. pro přidávání, úpravu atd). Pomocí unikátního jména lze získat již vytvořené fragmenty a dále s nimi pracovat. K vytvoření vlastního fragmentu je třeba zdědit třídu Fragment a přetížit potřebné metody.

 $^{9}$ http://developer.android.com/guide/topics/providers/content-provider-basics.html

 $^{10}\mathrm{http://developments/interts-filters.html}$ 

<sup>&</sup>lt;sup>11</sup>http://developer.android.com/guide/components/fragments.html

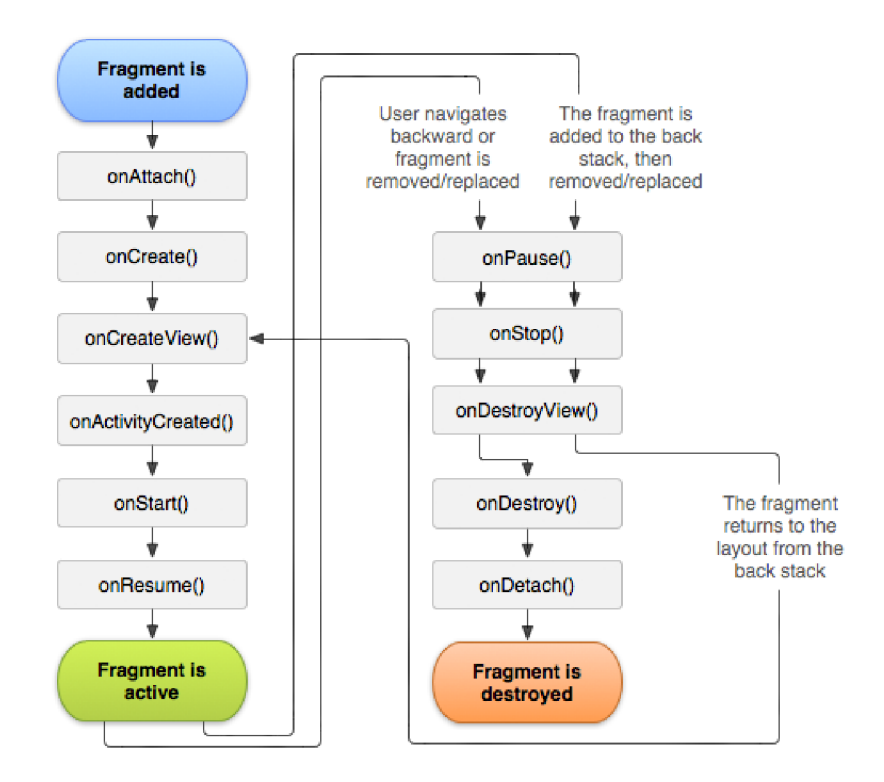

Obrázek 4.2: Životní cyklus fragmentu

Fragment má specifický životní cyklus (obrázek 4.2), který je úzce spjat s životním cyklem aktivity. Jakmile je aktivita spuštěna, ve fragmentu je zavolána metoda onAttach () (lze získat referenci na aktivitu) a metody onCreate () a onCreateView(), ve kterých dochází k vytvoření vzhledu fragmentu. Vzhled lze vytvořit dynamicky inicializací View objektu nebo pomocí LayoutInflater, který se využívá k načtení vzhledu z formátu XML. Po vytvoření vzhledu jsou zavolány metody onStart () a onResume () (nejprve metody aktivity a následně metody fragmentu). V případě ukončování jsou nejdříve volány ukončovací metody onPause() a onStop u fragmentu a nakonec u aktivity.

#### AsyncTask a Loader

Třída AsyncTask<sup>12</sup> usnadňuje práci s vlákny k vykonávání dlouhotrvajících výpočtů. Na rozdíl od třídy Service, která může běžet nepřetržitě, je určena pro kratší úkoly v řádu několika sekund (načtení dat z databáze, stažení dat z internetu atd.). Pro vytvoření je třeba zdědit AsyncTask a implementovat metodu doInBackground(). Úkon se spouští metodou execute (), pomocí které lze předat vláknu parametry. Přetížením metody onPreExecute () lze vykonat akci před spuštěním vlákna (např. zobrazit načítání). Po dokončení výpočtu je zavolán onPostExecute () callback, který je již spuštěn v hlavním vlákně a tedy lze měnit uživatelské rozhraní.

Loader je třída uzpůsobená pro načítání dat, která dokáže automaticky detekovat jejich změnu a reagovat na ni. Vnitřně využívá AsyncTask pro dlouhotrvající operace. Každá komponenta Fragment nebo Activity může Loader zaregistrovat pomocí LoaderManager. Jednou z variant je CursorLoader, který je uzpůsoben pro čtení dat z Content provider.

 $^{2}$ http://developer.android.com/reference/android/os/AsyncTask.html

#### **4.3 Uživatelské rozhraní**

Architektura uživatelského rozhraní je podle návrhové vzoru Model-View-Controller (MVC). Model reprezentuje informace. Jedná se o jednoduché objekty, které obsahují data a zajišťují operace nad nimi. Model často implementuje serializaci dat (v prostředí Android rozhraní Parcelable). View zobrazuje uživateli data uložená v modelu. Každý model může mít více různých zobrazení. View se mohou lišit i v závislosti na velikosti obrazovky či rozlišení. Controller obsahuje aplikační logiku a zajišťuje aby získaná data (model) byla uživateli zobrazena (view). Tuto funkčnost zajišťuje třída Activity nebo Fragment (blíže popsané v podkapitole 4.2). V případě aktualizace dat, ať už na základě uživatelské interakce nebo automaticky na pozadí, dojde k překreslení obrazovky aktuálními daty.

Android 5.0 Lollipop představil nový vzhled uživatelského rozhraní – Material design $^{13}.$ Má za cíl sjednotit design, ať už jde o webové stránky, mobilní či desktopové aplikace. Vzhled aplikací se snaží přiblížit reálnému světu – pracuje s hloubkou. Každá komponenta obrazovky má určitou hloubku a pomocí stínování dosahuje pocitu plastičnosti. Součástí knihoven jsou i nové standardizované grafické prvky nejen pro mobilní telefony a tablety (RecyclerView, CardView, Floating Action Button aj.), ale také pro chytré hodinky (GridViewPager).

Definovat uživatelské rozhraní lze pomocí XML, programově v Javě či kombinací. Každý grafický element je potomek třídy View. Tato třída zajišťuje vykreslení prvku na obrazovku zařízení. Vykreslování probíhá v metodě onDraw(). Jako parametr dostane objekt Canvas, který obsahuje metody pro kreslení. Vlastnosti vykreslovaných primitiv lze ovlivnit nastavením objektů Paint. Při změně rozlišení (např. při otočení zařízení) dochází k přepočítání všech objektů v metodě **onSizeChanged** a překreslení. Celkový vzhled aplikace je dán kolekcí objektů View, resp. ViewGroup (a od nich odvozených) uložených ve stromové struktuře. ViewGroup a od něj zděděné třídy seskupují více prvků View a zajišťují jejich korektní vykreslení. Při vykreslování celé obrazovky je struktura procházen a a vykreslovány jednotlivé položky. Procházení stromovou strukturou je preorder, čímž je zajištěno, že rodič je vykreslen dříve než potomek. Tedy nejvíce zanořené objekty jsou v nejvyšší viditelné vrstvě. Opačným způsobem jsou zpracovávány doteky na obrazovku. Nejdříve je zavolán nejvíce zanořený objekt. V případě , že dotek nezpracuje, je zavolán jeho rodič.

Jak již bylo zmíněno dříve, platforma Android podporuje zařízení nejrůznějšího druhu, jako jsou mobilní telefony, tablety či hodinky. Každé z těchto zařízení má jiné rozměry a rozlišení. Android poskytuje nástroje, jak pracovat s uživatelským prostředím tak, aby se korektně vykreslovalo na všech zařízeních. Při definici designu pracujeme namísto jednotky px s jednotkou dp (density independent pixel), *ldp = lpx* na displeji s hustotou 160 dpi (dots per inch). Pokud bude hustota displeje jiná, dojde k přepočítání podle vztahu  $px = dp * (dpi/160)$ . Platforma Android rozlišuje displeje podle hustoty do několika generických kategorií: ldpi, mdpi, hdpi, xhdpi a xxhdpi (přesné hodnoty lze dohledat na této stránce<sup>14</sup>). S tím souvisí i práce s obrázky. Pro každou kategorii je třeba nahrát obrázek v příslušném rozlišení (např. u xhdpi musíme definovat  $2x$  větší rozlišení obrázku než u mdpi  $-$  základu pro výpočet). Na základě velikosti displeje v dp jednotkách se rozlišuje následující typy: small, normal, large a xlarge. Pro různé velikosti lze definovat rozdílný vzhled (mobilní vs. tablet verze).

<sup>13</sup><http://www.google.com/design/spec/material-design/>

<sup>14</sup>[http://developer.](http://developer) [android.com/guide/practices/screens\\_support.](http://android.com/guide/practices/screens_support) html

#### **4.4 Ukládání perzistentních dat**

Platforma Android umožňuje, podle stránek<sup>15</sup>, ukládat data různými způsoby. Zvolení je závislé na dané situaci. Záleží na velikosti, struktuře nebo na tom, zda chcete data poskytovat aplikacím třetích stran.

Pro uložení privátních dat ve formátu klíč-hodnota lze využít SharedPreferences. Tato třída zajišťuje ukládání a načítání primitivních datových typů (boolean, float, int, long, string). Referenci na třídu získáme metodou Context .getSharedPreferences (). Pro čtení/zápis využíváme metody getString()/putString() (obdobně pro další datové typy), po ukončení zápisu je nutné potvrdit změny pomocí commit(). Interně se data ukládají v XML souboru v privátní datové oblasti aplikace.

V případě velkých souborů Android umožňuje ukládat a načítat soubory z interního či externího úložiště (SD karty). Pro práci se soubory lze využít standardní Java I/O API (openFileOutput  $($ ), read $($ ), write $($ ), close $($ ) či další pomocné metody  $[6]$ . V případě interního úložiště jsou data uložena v privátní datové oblasti aplikace, zatímco u externího úložiště (vyžaduje WRITE\_EXTERNAL\_STORAGE povolení) jsou data ve sdílené paměti a dostupná tak všem aplikacím. Obdobným způsobem se pracuje i v případě využívání cache souborů (getCacheDir()).

#### **SQLit e**

Pro ukládání strukturovaných dat je vhodné využít relační databázový systém SQLite [7]. Je implementován v jazyce C a pro jeho nenáročnost se využívá převážně na mobilních zařízeních. Implementuje téměř vše ze standardu SQL. Na rozdíl od jiných databází není jeho architektura typu client-server, ale je součástí programu. Celá databáze je uložena v jednom souboru, což s sebou nese výhody (přenositelnost) i nevýhody (fragmentace). Podporuje pouze datové typy BLOB (binární data), REAL (double), INTEGER (int) a TEXT (string), vše ostatní je nutné převést na jeden z nich (např. datum má přesně stanovený formát textového zápisu). Jelikož SQLite neprovádí typovou kontrolu, je nutné ošetření v programu.

Pro práci s SQLite se využívají třídy z balíčku android.database.sqlite. Nejlepší způsob je zdědit třídu SQLiteOpenHelper pro každou vytvářenou databázi. Při první pokusu získat databázi se nejdříve zavolá metoda onCreate(), ve které se spustí inicializační scripty k vytvoření databáze. V případě potřeby změnit databázové schéma změníme verzi databáze a při aktualizaci aplikace dojde k zavolání metody onUpgrade(). Zde lze spouštět aktualizační scripty na základě staré a nové verze databáze. Tímto způsobem lze udržovat databázi konzistentní i po aktualizaci programu.

Pomocí metod getReadableDatabase(), popřípadě getWritableDatabase() získáme přístup k SQLiteDatabase objektu, který poskytuje funkce pro vkládání (insert ()), úpravu  $(\text{update}() )$  či mazání  $(\text{delete}() )$  dat v databázi. V případě nutnosti umožňuje spouštět přímo SQL příkazy pomocí execSQL(). Dotazy lze provádět pomocí metod query () nebo rawQuery(). Ty vrací Cursor objekt, který reprezentuje výsledek. Jedná se o ukazatel na řádky, které vyhovují zadaným kritériím v dotazu. Poskytuje metody k získání dat (get\*()) a posunu na další položky. Po ukončení práce je nutné Cursor uzavřít (close()), stejně tak i celou databázi.

 $15$ http://developer.android.com/guide/topics/data/data-storage.html

#### **4.5 Android Wear**

Android Wear je odlehčenou verzí operačního systému Android uzpůsobený pro chytré hodinky a náramky, anglicky označované jako wearables. Pro plnohodnotný chod je třeba zařízení spárovat s mobilním telefonem či tabletem s Android 4.3+, se kterým komunikuje skrze rozhraní bluetooth. Instalace dodatečných aplikací probíhá během spárování. Ty jsou součástí běžných .apk balíčků, které lze stáhnout z Google Play. Spouštět aplikaci lze z menu nebo pomocí hlasového ovládání. Aplikace pak běží přímo na zařízení a mají přístup k dostupným senzorům.

Programování pro Android Wear rozlišuje v zásadě dva hlavní přístupy – Suggest a Demand. První přístup využívá tzv. Context Stream, relevantní informace, které se zobrazují v případě potřeby. Jedná se například o notifikace zaslané z mobilního telefonu či data závislá na poloze uživatele. Druhý přístup, Demand (na vyžádání), jsou aplikace spuštěné uživatelem, často pomocí hlasového ovládání. Komunikace mezi zařízeními probíhá pomocí mechanismu na zasílání zpráv (podrobněji v podkapitole 5.2). Jelikož se jedná o velmi malá zařízení, ovládání je omezeno pouze na velmi jednoduchá gesta – kliknutí, vertikální pohyb a horizontální pohyb. Snahou je nenutit uživatele na malých zařízeních přesně zacílit a proto musí být grafické prvky dostatečně velké. Nejčastěji jsou data uživateli prezentována ve 2D mřížce . Vertikálním pohybem přecházíme mezi kartami a horizontálním pohybem získáváme podrobnější informace.

## **Kapitola 5**

## **Implementace**

V této kapitole je popsána implementace aplikace. Vychází z kapitoly 3, která popisuje návrh řešení. Taktéž čerpá z předchozí kapitoly 4, která popisuje teoretické znalosti nutné k vývoji mobilní aplikace pro platformu Android. Celý projekt kopíruje standardní strukturu Gradle projektu. Je rozdělen na 2 moduly. Modu l mobil e obsahuje verzi aplikace pro mobilní telefony a tablety. Druhá část projektu, modul wear, je určena pro wearables zařízení se systémem Android Wear. Tento modul je ve finálním . apk balíčku přibalen k mobilní verzi. Jednotlivé moduly jsou podrobněji popsány v následujících podkapitolách.

#### **5.1 Mobilní verze**

Mobilní verze vychází z obrázku 3.8, který zobrazuje celkové fungování programu. Základem celé aplikace je třída MainActivity, která je spuštěna po stratu. Hlavní funkcí této třídy je zobrazovat různé pohledy kalendáře a todo list, které se přepínají horizontálním pohybem. Princip byl podrobněji popsán dříve (obrázek 3.3). Možnost přepínat pohledy zajišťuje třída ViewPager, která je součástí Support Library. Zobrazovaná data se získávají z PagerAdapter, respektive z třídy FragmentPagerAdapter, které poskytují zobrazované fragmenty. Aby bylo možné se pohybovat v cyklické smyčce, je vytvořena třída CircularViewPager, která rozšiřuje původní třídu ViewPager a tuto funkčnost zajišťuje. Data jsou poskytována třídou CircularPagerAdapter, která poskytuje čtyři fragmenty -FTFFragment, DaysFragment, WeeksFragment a MonthsFramgnet.

Třída DaysFragment zobrazuje denní, WeeksFragment týdenní a MonthsFramgnet měsíční pohled. Změna času na předcházející, resp. následující den, týden nebo měsíc probíhá vertikálním pohybem. Jelikož na platformě Android není vertikální stránkování standardní komponenta, byla vytvořena třída CircularVerticalViewPager, která vychází z původní a modifikuje ji pro vertikální pohyb. Společná funkčnost pro všechny výše popsané fragmenty je v třídě BasicVerticalViewPagerFragment . Obsahuje logiku pro vertikální stránkování. Jednotlivé stránky jsou pak vnořené fragmenty – DayFragment pro den, WeekFragment pro týden a MonthFragment pro měsíc. Všechny fragmenty pak dědí od základní třídy BasicFragment. Ta implementuje společné vlastnosti pro všechny fragmenty, jako je např. uložení a obnovení stavu při otočení zařízení (dojde k ukončení Activity a opětovného spuštění s obnoveným stavem). Celková struktura všech důležitých fragmentů je zobrazena v diagramu tříd na obrázku 5.1.

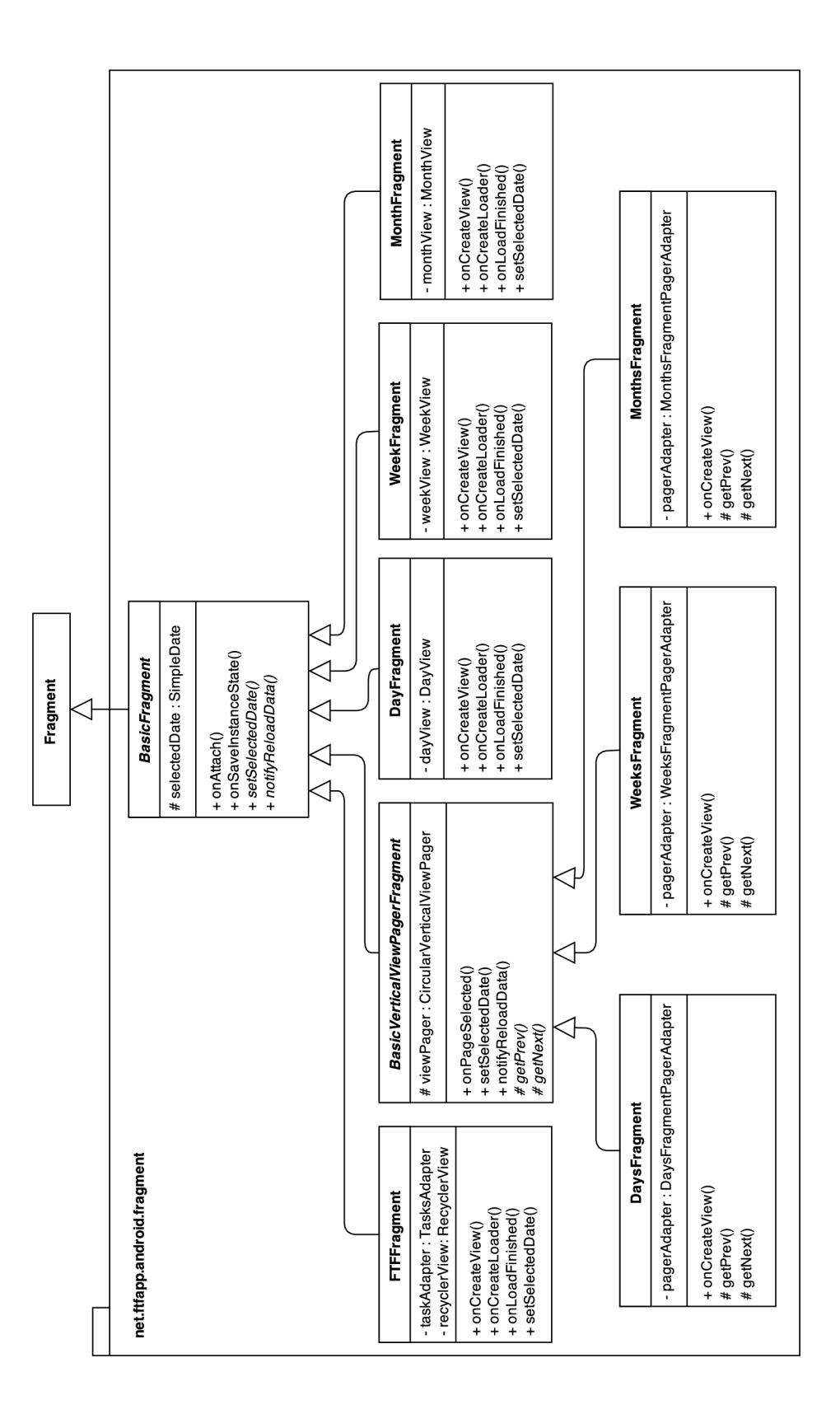

Obrázek 5.1: Diagram tříd nejdůležitějších fragmentů. Zachycuje dědičnost a nejdůležitější metody a atributy. Položky označené kurzívou jsou abstraktní.

Práce s kalendářem probíhá pomocí Content provider (viz podkapitola 4.2), resp. pomocí vestavěné implementace CalendarContract. Každý fragment zobrazující data si udržuje vlastní kopii v rámci svého časového rozsahu – DayFragment pro den, WeekFragment pro týden a MonthFragment pro měsíc. Data načítá třída CursorLoader, která automaticky zajišťuje opětovnou aktualizaci při jejich změně. K prvotnímu načtení dojte, pokud se fragment stane viditelným. Každý z těchto fragmentů obsahuje třídu pro zobrazení korektního pohledu - DayView (obrázek 5.3), WeekView a MonthView. V prvotním prototypu aplikace byl vzhled definován pomocí XML, což se ukázalo, díky velmi složité struktuře, jako velmi pomalé řešení (zvláště na starších zařízeních). Ve finální verzi jsou tyto třídy potomky View a zobrazení je zajištěno vykreslováním na Canvas pomocí metod jako drawRect(), drawLine (), drawText () aj. Díky grafické akceleraci bylo urychlení značné. K vykreslování grafů ve fragmentu StatsFragment byla využita knihovna MPAndroid ${\rm Char}^{1}$ .

K zobrazení úkolů ve formě seznamu se v třídě FTFFragment (obrázek 5.2) využívá RecyclerView. Ten je určen pro seznamy o velkém počtu položek. Tato třída byla představena v novějších verzích systému Android jako součást Support Library v7 a na rozdíl od klasického ListView implementuje návrhový vzor ViewHolder. V něm se vytváří jednoduché objekty (ViewHolder), které drží reference na grafické prvky pro každou položku v seznamu (inicializace probíhá v metodě onCreateViewHolder()). V případě potřeby se tyto objekty znovu použijí. Systém se tak vyhýbá neustálému vytváření nových grafických objektů a využívá nepoužívané, čímž dosahuje značného urychlení. V metodě onBindViewHolder dojde k naplnění korektními daty.

**E** BBC 30. Styrtek<br> **E Celodenní** 

**\* ▼ ⊿| 100%■ 11:18** 

 $+$ duben

Události Doknčit DI Vytvořit plakát Vypálit CD

Excel konferen Pálení čarodějnic

08

 $\Psi$  and  $\mathbb{R}_+$ 

12 13

14

Prezentace vybran

30. dubna 2015

rezentace vybran

.<br>Soutěžní přehlídka

|                                                  | 100000000000000 |                 |        |
|--------------------------------------------------|-----------------|-----------------|--------|
| ψ<br>艮<br>⊡                                      | *<br>7          | 100% 11:16<br>証 |        |
| <b>First Things First</b><br>Přejeme úspěšný den |                 | ╄               | i      |
|                                                  |                 | Jolo            |        |
| Doknčit DP                                       |                 | ◎⊕□             |        |
| Vytvořit plakát                                  |                 | ⊛⊕□             |        |
| Vypálit CD                                       |                 | ◎⊕□             |        |
| Jít běhat                                        |                 |                 | ⊕      |
| Koupit dárek Katce                               |                 | ⊚⊕।             |        |
| Odpovědět na emaily                              |                 |                 | ⊐      |
| Zavolat Pavlovi                                  |                 |                 | $\Box$ |
| Jít do kina                                      |                 |                 | Г      |
|                                                  |                 |                 |        |
|                                                  |                 |                 |        |
|                                                  |                 |                 |        |
|                                                  |                 |                 |        |
|                                                  |                 |                 |        |
|                                                  |                 |                 |        |

Obrázek 5.2: FTFFragment zobrazující úkoly v seznamu.

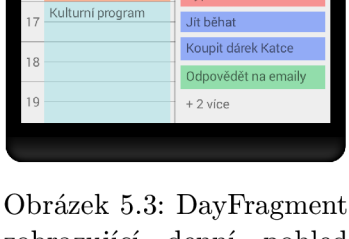

zobrazující denní pohled DayView.

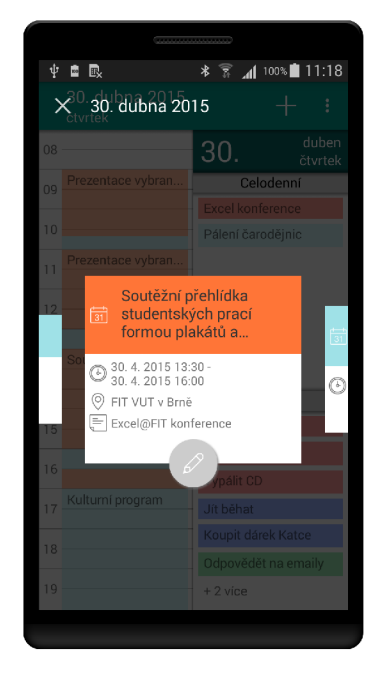

Obrázek 5.4: Zobrazení detailu s poloprůhledným pozadím.

<sup>1</sup> <https://github.com/PhilJay/MPAndroidChart/>

Jelikož platforma Android nemá v základu podporu pro správu úkolů, rozhodl jsem se implementovat vlastní Content provider, který tento nedostatek vyřeší. Vlastní Content provider, v našem případě třída FTFContentProvider, musí být zaregistrována v souboru AndroidManifest.xml pomocí tagu <provider>. Lze nastavit, zda má být dostupný i aplikacím třetích stran či zda musí aplikace vyplňovat dodatečná práva. Při vytváření je třeba vytvořit tzv. Contract (třída FTFContract). Je to předpis, který je dodán ostatním vývojářům jako API pro práci s vaší komponentou. Poskytuje identifikátory AUTHORITY a CONTENT\_URI k identifikaci a obsahuje vnitřní třídy, které reprezentují prezentovaná data. Záměrně uvádím prezentovaná, nikoli ukládaná, jelikož lze vytvářet i fiktivní tabulky, které se vytváří složitějším dotazem na databázi. Mnou implementovaný FTFContract umožňuje přistupovat k úkolům (podtřída Task), rolím (podtřída Role), cílům (podtřída Goal) a kombinacím rolí a cílů (podtřída RoleGoal). Pro každý tento typ je nutné v třídě FTFContentProvider zaregistrovat tzv. UriMatcher (URI\_MATCHER. addURI (FTFContract. AUTHORITY, "roles", ROLES)), pomocí kterého se na základě zadané URI provede požadovaná akce. Při vytváření (onCreate()) je nutné získat objekt DatabaseHelper pro práci s databází. Nejdůležitější částí třídy jsou pak metody insert (), update (), delete () a query(), které zajišťují CRUD (Create Read Update Delete) operace. Na základě zadaného URI provedou požadovanou akci v databází a vrátí výsledek – Cursor s daty v případě query (), počet aktualizovaných, respektive smazaných položek u update (), respektive delete() a URI nově přidané položky u metody insert().

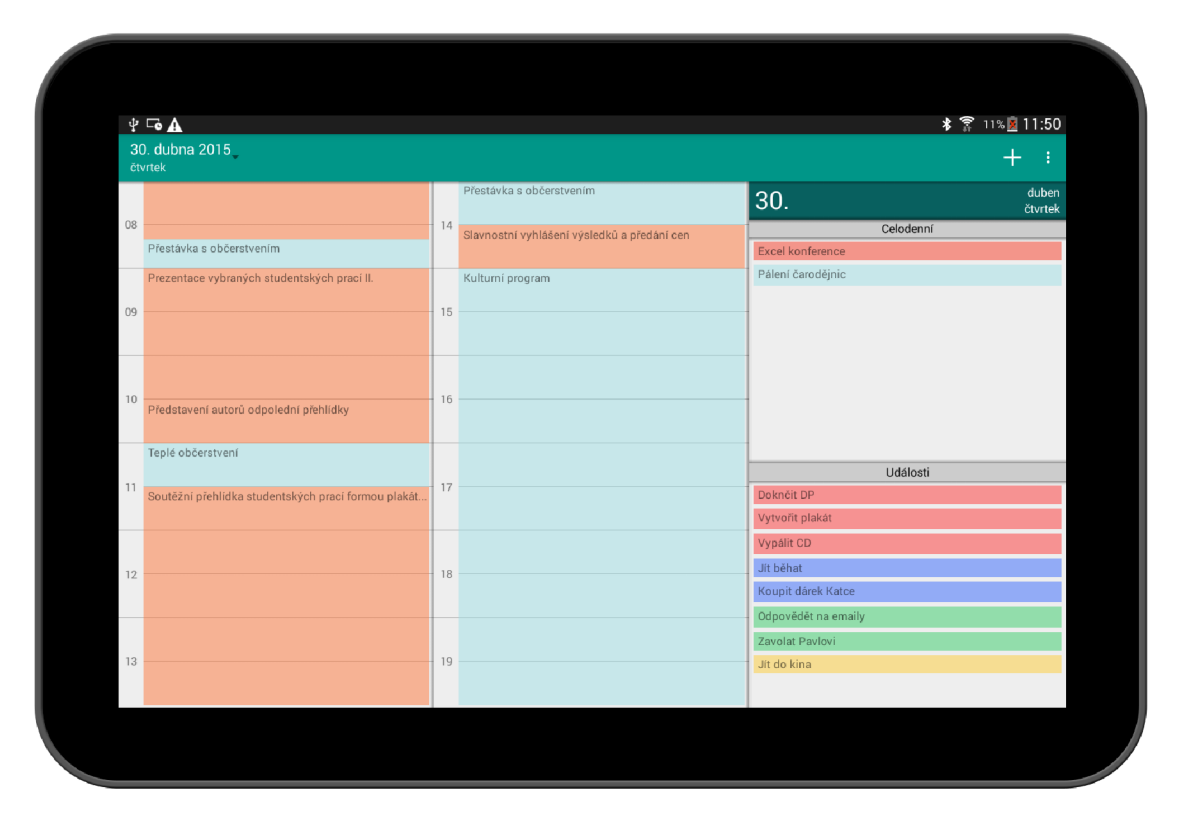

Obrázek 5.5: Denní pohled uzpůsobený pro tablety

#### **5.2 Android Wear verze**

Vývoj pro Android Wear se mnoha ohledech podobá vývoji klasické Android aplikaci. Mohou se zde využívat základní komponenty (viz podkapitola 4.2) a až na výjimky lze využívat Android API. Základní rozdíl je v uživatelském rozhraní, které využívá speciální třídy uzpůsobené malým rozlišením. Dalším specifikem je komunikace se spárovaným zařízením pomocí Wearable Data Layer API. To je součástí Google Play services, které jsou nutností pro vývoj Android Wear aplikace. Jedná se o komunikační kanál mezi spárovanými zařízeními. K umožnění komunikace je třeba zařízení zaregistrovat do Google Play services. Pro tuto práci se využívá třída GoogleApiClient. Při startu programu, který chce komunikovat, se zaregistruje do wearable služby (addApi (Wearable .API)) a připojí se (connect ()). Komunikace probíhá pomocí několika různých rozhraní:

- Node API se využívá k získání informací o připojených zařízeních do Google Play services. Pomocí metody getConnectedNodes () lze získat symbolická jména všech zařízení. Ta jsou potřeba pro další komunikaci. Aby šlo s API pracovat, musí být zaregistrován callback po připojení (Wearable.NodeApi.addListener()), resp. odregistrován v případě odpojení (Wearable.NodeApi.removeListener()).
- Message API je nejjednodušší způsob výměny dat mezi zařízeními. Jedná se o jednosměrnou zprávu zaslanou pomocí metody sendMessage (). K identifikaci je třeba znát symbolické jméno uzlu se kterým chceme komunikovat (získané pomocí Node API). Každá zpráva se pak skládá z řetězce popisující zprávu a dodatečných dat (bytel) o velikosti max 100KB). Aby bylo možné zprávy přijímat, musí aktivita či služba implementovat rozhraní MessageListener, konkrétně metodu onMessageReceived(). Ta je spuštěna při přijetí jakékoliv zprávy. Pomocí řetězce získané ze zprávy lze pak na danou zprávu reagovat.
- · DataLayer API je mechanismus pro obousměrnou výměnu dat. Data jsou doručena všem naslouchajícím uzlům. V případě změny dat, ať už ze strany mobilního zařízení nebo chytrých hodinek, dojde k zaslaní aktualizovaných dat. Mechanismus je připraven pro více zařízení napojených do služby. Díky tomu jsou data synchronizována mezi všemi zařízeními (mobil, tablet, hodinky). Data lze do služby nahrát metodou putDataItem(), která přijímá jako parametr DataMap – jednoduchá struktura klíč-hodnota určená k serializaci. Aby bylo možné data přijímat, musí aktivita či služba implementovat rozhraní DataListener, konkrétně metodu onDataChanged(). Ta je spuštěna při aktualizaci či smazání dat. Pomocí řetězce lze data identifikovat a zpracovat je.

Základem Android Wear verze je třída MainActivity. Implementuje všechna potřebná rozhraní pro práci s Node API, Message API i DataLayer API. Po startu se zaregistruje do Google Play services a zajišťuje veškerou komunikaci na straně hodinek. Komunikuje s mobilní částí, konkrétně službou FTFWearableListenerService, která zajišťuje logiku na straně mobilní aplikace.

Princip komunikace zachycuje diagram 5.6. Po spuštění programu v hodinkách je nutné zajistit synchronizaci dat (na obrázku v horní části). Je třeba získat unikátní identifikátor mobilního zařízení pro další komunikaci. Po jeho úspěšném získání (a tedy potvrzeném spárováním) je zaslána synchronizační zpráva danému uzlu. Mobilní aplikace po jejím přijetí načte data z databáze. Načtené úkoly a události na následující den jsou převedeny do objektů WearableAction, které zajišťují serializaci. Jakmile Google Play services získá nová data, informuje všechny zaregistrované uzly. Na straně hodinek je zavolána metoda onDataChanged(), která data zpracuje a uloží. V případě, že je potřeba vyvolat z hodinek nějakou akci (označit úkol jako hotový či smazání události), dojde k zaslání asynchronní zprávy (obrázek 5.6 uprostřed), která jako parametr přenese URI daného objektu. V mobilním zařízení je pak akce provedena. Pokud dojde v mobilním zařízení k úpravě či smazání dat, mobilní zařízení nahraje nová data do Google Play services a ta informuje všechna připojená zařízení (obrázek 5.6 dole).

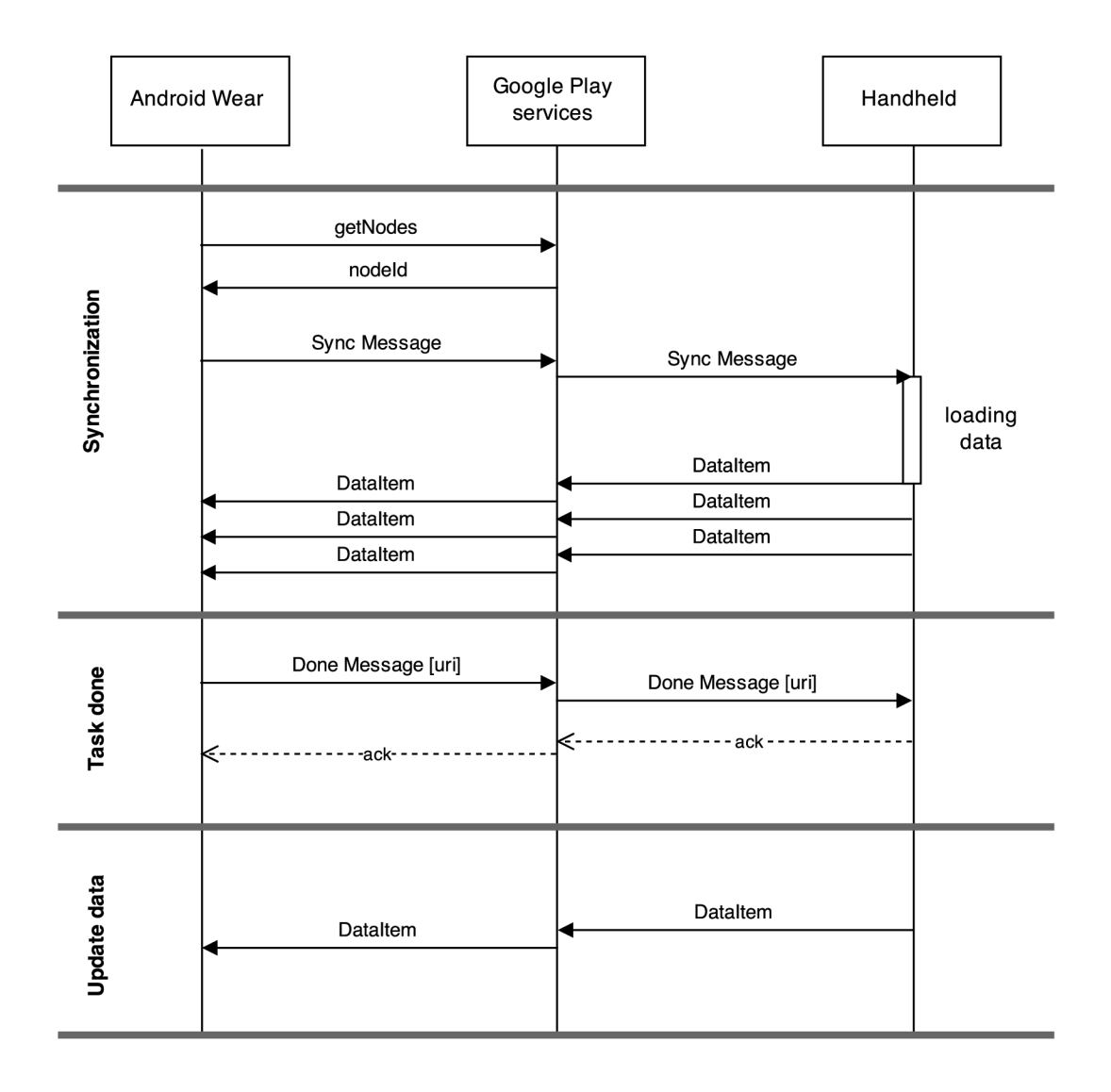

Obrázek 5.6: Ukázka komunikace mezi Android Wear zařízením, Google Play services a mobilním zařízením

Data jsou uživateli prezentovány v 2D mřížce pomocí třídy GridViewPager – speciální třída určená pro wearable zařízení. Pro každou získanou WearableAction je vytvořen řádek GridRow, který zobrazuje data v kartě a umožňuje spouštět akce (obrázek  $5.7$ ).

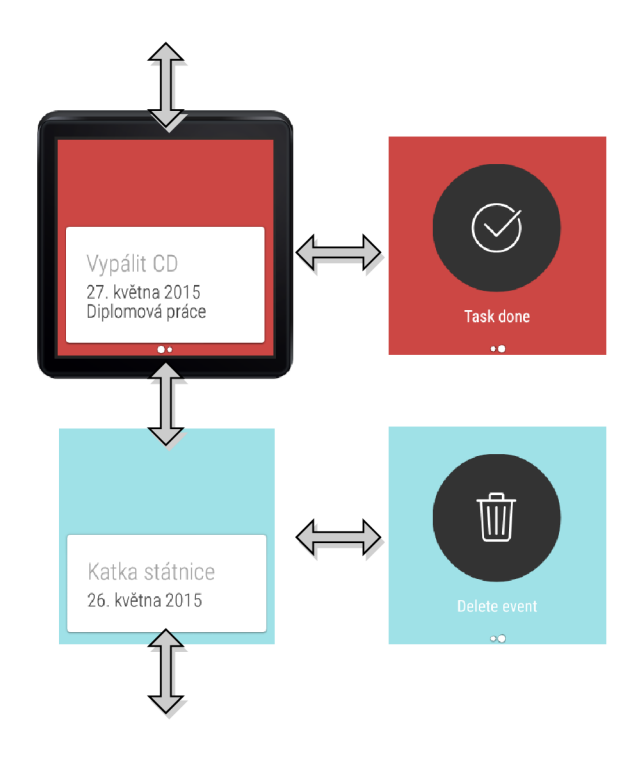

Obrázek 5.7: Android Wear aplikace. Data jsou prezentovány ve 2D mřížce. Vertikálním pohybem přepínáme mezi řádky, horizontálním pohybem přecházíme mezi kartou s daty a akcemi.

#### **5.3 Publikování aplikace**

Finální verze byla publikována v katalogu Google Play<sup>2</sup>. K uveřejnění aplikací v katalogu je třeba vlastnit vývojářský účet (jednorázový poplatek \$25). Každá nahrávaná aplikace musí být digitálně podepsána. V případě ztráty privátního klíče již není možné aplikaci upravovat. Zveřejnění probíhá během několika hodin od nahrání. Součástí karty aplikace jsou i grafické materiály, které bylo potřeba vytvořit. V rámci snahy oslovit větší počet zákazníků byly vytvořeny i jednoduché webové stránky propagující aplikaci – [www.ftfapp.net.](http://www.ftfapp.net) Analýze finální aplikace se podrobněji věnuje následující kapitola.

 $^{2}$ [http://play.](http://play)google.com/store/apps/details?id=net.ftfapp.android

### **Kapitola 6**

## **Testování a experimenty**

Testování aplikace probíhá v několika rovinách. Kód programu je testován pomocí automatizovaných testů, které kontrolují stěžejní části aplikace. Během vývoje byl program spouštěn a testován na různých zařízeních. V rámci semestrálního projektu bylo provedeno testování prototypu (podkapitola 6.3). Na základě zpětné vazby docházelo k úpravám uživatelského rozhraní a funkčnosti. V podkapitole 6.4 je finální verze aplikace porovnána s konkurenčními. Podkapitola 6.5 popisuje experiment, který měl za cíl zjistit, jak finální verze aplikace dokázala splnit stanovené cíle. Je zde popsán postup, vyhodnocení i možné budoucí rozšíření programu.

#### **6.1 Automatizované testy**

Automatizované testování<sup>1</sup>, které ověřuje očekávané výstupy jednotlivých izolovaných částí systému, je v systému Android založeno na frameworku JUnit 3<sup>2</sup>. Potřebné nástroje jsou součástí Android SDK a integrovány do vývojového prostředí Android Studio. Je třeba rozlišovat testy, které vyžadují Android API a které nikoliv. V případě ze chceme otestovat kód, který nevyužívá Android API, vystačíme si s třídou TestCase. Využívá se pro test běžných Java tříd či výpočtů. TestCase poskytuje metody pro počáteční inicializaci  $(\text{setUp}() )$  a řádné ukončení testů  $(\text{tearDown}())$ . Metody s prefixem test $*()$  jsou považovány za izolovaný modul k otestování. Ke kontrole očekávaných hodnot se využívá třída Assert a metody jako assertEquals (), assertNotNull (), assertTrue () aj.

Základem testování kódu využívající Android API je třída AndroidTestCase. Dědí od třídy TestCase, kterou rozšiřuje o možnost testovat specifika pro Android. Platforma poskytuje další třídy pro testování všech komponent (popsané v podkapitole  $4.2$ ) – Service (ServiceTestCase), Aktivity (ActivityInstrumentationTestCase2) nebo Content provider (ProviderTestCase2). Ty dědí od třídy AndroidTestCase a umožňují testovat životní cyklus dané komponenty. Testovací framework poskytuje řadu připravených mock objektů – fiktivní objekty, které umožňují izolovat testované části od zbytku reálného systému (MockApplication, MockContext, MockCursor, MockContentProvider či MockResources).

Při testování této aplikace jsem se zaměřil na testování modelových tříd (Task, Event, SimpleDate aj) a ověření korektního ukládání, serializace a výpočtů. Taktéž jsem ověřoval stěžejní části aplikace, jako je práce s databází nebo třídu MainActivity. Netestoval jsem vykreslování GUI .

 $1^1$ http://developer.android.com/tools/testing/testing\_android.html

<sup>2</sup> <http://junit.org/>

#### **6.2 Testovaná zařízení**

Aplikace je vyvíjena s cílem pokrýt velké množství zařízení s platformou Android – mobilní telefony, tablety a hodinky. Počet zařízení, které jsou kompatibilní s vyvíjenou aplikací je velké množství (podle Google Play karty aplikace téměř 8000 typů zařízení). Otestovat všechny není možné. Během vývoje jsem se však snažil otestovat různé konfigurace, ať už reálných zařízení či emulovaných (různou velikost a rozlišení displeje, verzi systému a další parametry). Pro emulovaná zařízení byl využit jak emulátor v Android SDK, tak i komerční emulátor Genymotion<sup>3</sup>. Testovaná zařízení jsou uvedena v tabulce 6.1.

| Zařízení                 | Typ               | Android        | Rozlišení [px] |
|--------------------------|-------------------|----------------|----------------|
| Samsung Gallaxy S3 mini  | mobil, reálné     | 4.1 (API 16)   | 480x800        |
| Samsung Gallaxy S3 Neo   | mobil, reálné     | 4.4 (API 19)   | 720x1280       |
| Samsung Gallexy Tab4     | tablet, reálné    | $4.4$ (API 19) | 1280x800       |
| LG G WATCH W100          | hodinky, reálné   | $5.0$ (API 21) | 280x280        |
| Android Wear Round       | hodinky, emulátor | 5.0 (API 21)   | 320x320        |
| Google Nexus konfigurace | tablet, emulátor  | $5.0$ (API 21) | 1440x2560      |
| Google Nexus konfigurace | mobil, emulátor   | $4.3$ (API 18) | 1200x1920      |

Tabulka 6.1: Testovaná zařízení

#### **6.3 Prototyp a beta testování**

V rámci semestrálního projektu bylo provedeno testování prototypu aplikace metodou beta testování. Vybraní uživatelé dostanou možnost si aplikaci stáhnout ještě před oficiálním uveřejněním na trh. Program má v sobě zabudované mechanismy, které umožňují sledovat uživatelovu aktivitu a odesílat ji vývojářům. Tímto způsobem lze odhalovat chyby v reálném provozu a na základě zpětné vazby od testerů upravovat aplikaci.

Jedním ze způsobů beta testování je pomocí oficiální distribuční služby Google Play<sup>4</sup>. Lze nahrát aplikaci v módu beta testování a zpřístupnit tak aplikaci vybrané skupině uživatelů. Pozvaným uživatelům (ať už emailem či pomocí Google+ komunity) se zpřístupní aplikace v jejich Google Play katalogu, jako běžná aplikace. Beta testování umožňuje zaznamenávat pády aplikace a zobrazovat stack trace. Pro další monitorování a analýzu jsou potřeba další dodatečné nástroje integrované do aplikace. Jedním z nich je Google Analytics<sup>5</sup>. Zaměřuje se převážně na analýzu uživatelů, dokáže monitorovat jejich počet v reálném čase, geografickou lokalitu, průchod aplikací, nejčastěji navštěvované obrazovky nebo pády aplikace. Výhoda beta testování pomocí Google Play je jednoduchost a standardní instalace, na kterou jsou uživatelé zvyklí.

Další možností je využít specializovanou službu na testování. TestFairy<sup>6</sup> je jednou z nich. Jedná se o propracovanou službu, která poskytuje podrobné informace ke každému testu. Test je identifikován emailem testera, verzí Android, rozlišením obrazovky a modelem zařízení. Ukládá logovací zprávy, vytížení CPU, paměti a sítě. Každé sezení zaznamenává a

<sup>3</sup> <https://www.genymotion.com/>

<sup>4</sup> <https://play.google.com/>

<sup>5</sup> http: / / [www.google.com/analytics/](http://www.google.com/analytics/)

<sup>6</sup> http: / / [testfairy.com/](http://testfairy.com/)

vytváří během testu screenshoty. V případě pádu se ukládá stack trace a odesílá se email s upozorněním správci. Veškeré výsledky zobrazuje v podrobných grafech a statistikách. K běhu nepotřebuje žádné speciální SDK integrované do aplikace. Stačí nahrát finální .apk na stránky TestFairy, nastavit parametry testu a rozeslat pozvánky testerům. Kvůli mnohem podrobnějším statistikám a záznamům z každého testu jsem se rozhodl využít testovací službu TestFairy. Za cenu podrobných statistik se platí nestandardní instalací, která vyžaduje více práce na straně testerů.

Do beta testování prototypu se zapojilo pře s 30 dobrovolníků. Prototyp aplikace byl jednoduchým správcem úkolů, který lze vidět na obrázku 6.1. Oproti plánované finální verzi byla funkčnost omezena. V aplikaci bylo možné přidávat, upravovat a mazat úkoly. Každý úkol mohl uživatel přiřadit k jednomu z cílů a na základě důležitosti a naléhavosti zařadit do matice plánování. Uživatel si mohl sepsat osobní poslání a upravovat své role a cíle. Správa rolí a cílů byla oddělena na samostatné obrazovky.

Z testů vyplynulo několik poznatků. Prvním z nich bylo nedostatečné pochopení filosofie First-Things-First. I když je aplikace cílená především na znalé uživatele, byla by škoda přijít o další potencionální zákazníky, a proto jsem se rozhodl do finální verze lépe zakomponovat nápovědu. Ta by neměla uživatele příliš vyrušovat a měla by mu pomoci v době, kdy to potřebuje. Ve finálním testování bude užitečnost nápovědy ověřena. Dalším poznatkem bylo, že je aplikace stabilní a až na několik drobných chyb nedochází k pádu aplikace. Díky logování chyb bylo možné dohledat patřičná místa a chyby odstranit. Testovací framework zaznamenává i vytížení CPU a spotřebovanou paměť RAM. V tomto případě se aplikace nevymykala běžným hodnotám. Jeden z účastníků testu mi napsal, že se mu aplikace líbí, ale chybí mu možnost zobrazit počet hotových úkolů. Tento komentář mě přivedl k myšlence zakomponovat do aplikace podrobné statistiky. Jejich účelovost a přehlednost bude ve finálním testování ověřena. Z komentářů jsem získal i další drobné poznatky, které budou zapracovány do finální verze (přehlednější rozložení prvků ve formuláři pro vkládání, výstižnější popisky a překlad aj.).

| $\Psi$ .                                           | $\textcircled{3} \ \textcircled{3} \ \text{and} \ \textcircled{1} \text{12:44}$ | ψ                | $\textcircled{2} \ \textcircled{3} \ \textcircled{4} \ \textcircled{4} \ \textcircled{1} \ \textcircled{1} \ \textcircled{3} \ \textcircled{4} \ \textcircled{5}$ | ψ                         | $\circledS$ $\circledR$ $\mathbf{1}$ $\mathbf{1}$ $\mathbf{1}$ $\mathbf{0}$ :44 |
|----------------------------------------------------|---------------------------------------------------------------------------------|------------------|----------------------------------------------------------------------------------------------------|---------------------------|---------------------------------------------------------------------------------|
| <b>First Things First</b><br>Have a productive day |                                                                                 | Add task<br>X.   | $\checkmark$                                                                                                    | Goals<br>$\leftarrow$     | ⇔                                                                               |
| இ<br>$\mathbf{d}$                                  | ◙                                                                               | Study for exams  |                                                                                                    | Make SEP<br>@Student      | $\otimes$                                                                       |
| Pick up mail                                       |                                                                                 | Ι.               | П.                                                                                                    | Pass exams<br>@Student    | $\otimes$                                                                       |
| Study for exams<br>Reading                         |                                                                                 | Ш.               | IV.                                                                                                    | Housework                 | $\otimes$                                                                       |
| Finish thesis                                      |                                                                                 | Date: Next week  | $\overline{\mathbf{v}}$                                                                                                    | @Family<br>Better brother |                                                                                 |
| Emails                                             |                                                                                 | Role: Pass exams |                                                                                                    | @Family                   | $\otimes$                                                                       |
| Television                                         |                                                                                 | Description      |                                                                                                    | Make app<br>@Work         | $\otimes$                                                                       |
|                                                    |                                                                                 |                  |                                                                                                    |                           |                                                                                 |
|                                                    |                                                                                 |                  |                                                                                                    |                           |                                                                                 |
|                                                    |                                                                                 |                  |                                                                                                    |                           |                                                                                 |
| (a) Správa úkolů                                   |                                                                                 | (b)              | Přidávání úkolu                                                                                                    | (c) Správa cílů           |                                                                                 |

Obrázek 6.1: Obrázky z prototypu aplikace, která byla využita k prvotnímu testování

#### **6.4 Porovnání s konkurenčními aplikacemi**

Tato podkapitola porovnává finální aplikaci s některými konkurenčními, které byly analyzovány v podkapitole 2.1. Obecné funkce každého kalendáře porovnává s aplikací aCalendar, kterou považuji za velmi propracovaný kalendář. Prvky z filosofie First-Things-First porovnává s aplikací MyEffectiveness, která je taktéž implementuje.

Jedním z požadavků systému 4. generace je efektivnost. Porovnal jsem složitost provedení nejpoužívanějších akcí, respektive počet kliknutí nutných k provedení akce. Výsledky jsou zaneseny v následující tabulce 6.2. Z ní zle vyčíst, že vyvíjená aplikace dosahuje stejných výsledků jako aplikace aCalendar, což považuji za úspěch. Pravděpodobně se jedná o minimální možný počet kliknutí pro provedení všech akcí. Aplikace MyEffectiveness, díky své složitě zanořené struktuře, vyžaduje mnohem více kliknutí (pro smazání až 5 kliknutí). Správu událostí a kalendář neimplementuje vůbec.

Tabulka 6.2: Počet kliknutí nutných k provedení akce v porovnávaných aplikacích

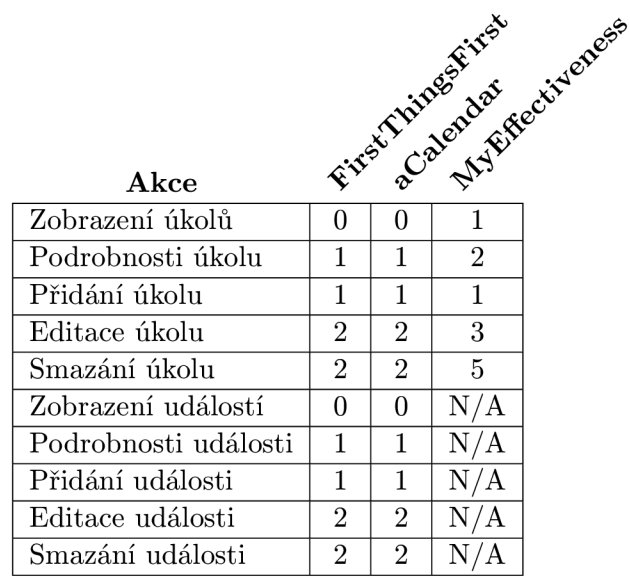

Další kritérium experimentu je funkčnost z pohledu filosofie First-Things-First. Zde má smysl porovnávat moji aplikaci pouze s MyEffectiveness. Obě umožňují uživateli definovat osobní poslání, životní role a cíle. My Effectiveness umožňuje k rolím přidávat obrázky, což moje neumožňuje. Aplikace MyEffectiveness umožňuje přidávat úkoly na několika místech v aplikaci, avšak zařazení do priorit se musí vybrat před zobrazením formuláře a během editace (obrázek 2.2c) nelze změnit, což považují za velmi nešťastné řešení. V mém případě se výběr priorit provádí kliknutím na jeden z kvadrantů matice plánování. MyEffectiveness podporuje práci pouze s úkoly a neslouží tedy jako kalendář, zatímco moje se snaží kombinovat úkoly i události (lokální i vzdálené). MyEffectiveness umožňuje vkládat samostatné poznámky, zatímco v případě mojí aplikace jsou poznámky součástí úkolů. MyEffectiveness umožňuje navíc definovat okruh vlivu a okruh zájmu (více v knize  $[2]$ ), zatímco moje aplikace zobrazuje statistiky a obsahuje prvky gamifikace. Celkově obě implementují obdobné prvky z filosofie, nicmén ě moje se snaží o větší přehlednost, což se snažím ověřit v následujícím experimentu. Nespornou výhodou mé aplikace je pak možnost práce s kalendářem a podrobné statistiky.

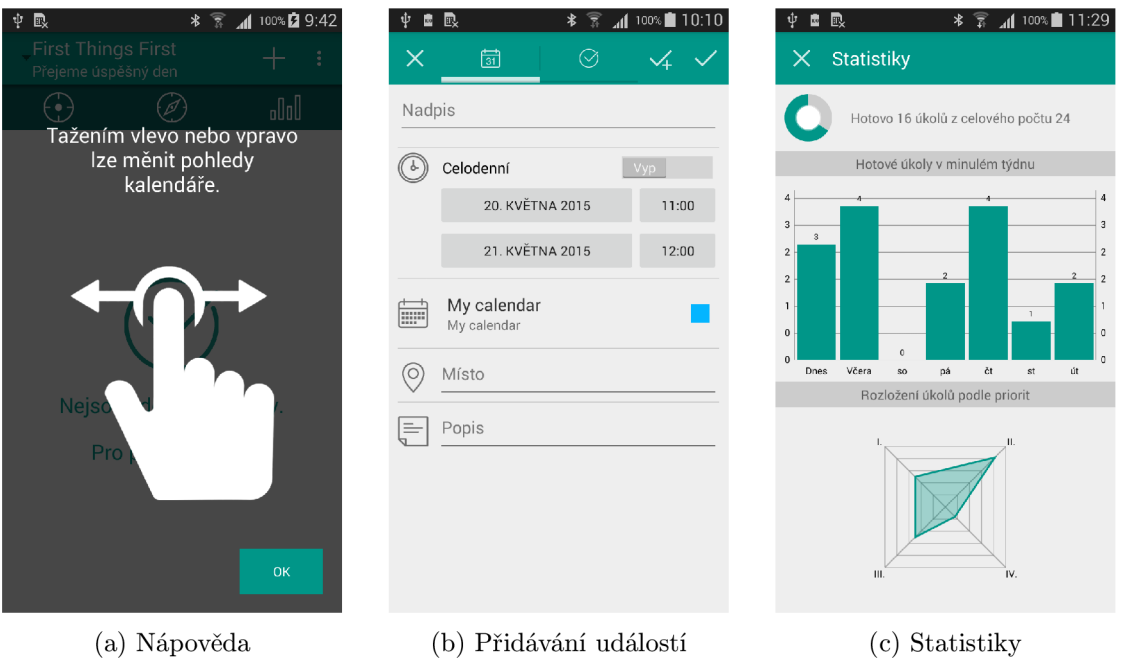

Obrázek 6.2: Obrázky z finální aplikace, ve které byly zapracovány změny oproti prototypu

### **6.5 Uživatelské testování**

Finální verze aplikace byla podrobena uživatelskému testování. Experiment vychází z metody myšlení nahlas <sup>[5]</sup>. Základem je předem stanovený scénář, který musí tester v rámci aplikace plnit. Autor aplikace pozoruje postup při práci a zaznamenává si získané poznatky. V ideálním případě je celý test nahráván pro další analýzu (několik záznamů pořízených během testů je na přiloženém CD). Při výběru respondentů jsem se snažil vybírat osoby z cílové skupiny. Tedy převážně osoby, které mají zkušenost s mobilní platformou Android a se zájmem o aplikaci na správu času. Testu se účastnilo i několik respondentů, kteří však neměli žádné zkušenosti s digitálními kalendáři ani aplikacemi podobného tvpu. Jejich pozorování bylo obzvláště užitečné. Pro test byl stanoven následující scénář:

- 1. Seznam se s aplikací. Můžeš dělat cokoliv, co tě napadne.
- 2. Sepiš si vlastní osobní poslání.
- 3. Přidej novou roli a cíl.
- 4. Přidej nový úkol a v případě úspěchu:
	- (a) přidaný úkol uprav
	- (b) upravený úkol smaž
- 5. Přidej novou událost a v případě úspěchu:
	- (a) přidanou událost uprav
	- (b) upravenou událost smaž
- 6. Zobraz statistiky a popiš, co zobrazují.

Na závěr testu dostal každý účastník k vyplnění dotazník. Cílem dotazníku je zjistit, jak se povedlo implementovat efektivní uživatelské rozhraní a filosofii First-Things-First. Dotazník je inspirován metodou *Likert Scale* [4]. Základem této metody je předkládat hodnotícímu tvrzení s kterými se více či méně ztotožňuje. Počet možných odpovědí musí být lichý a obsahovat i neutrální odpověď. Vyplňovaný dotazník, včetně všech otázek a možných odpovědí, je uveden v tabulce 6.3.

Tabulka 6.3: Dotazník předkládaný testerům inspirovaný metodou Likert Scale

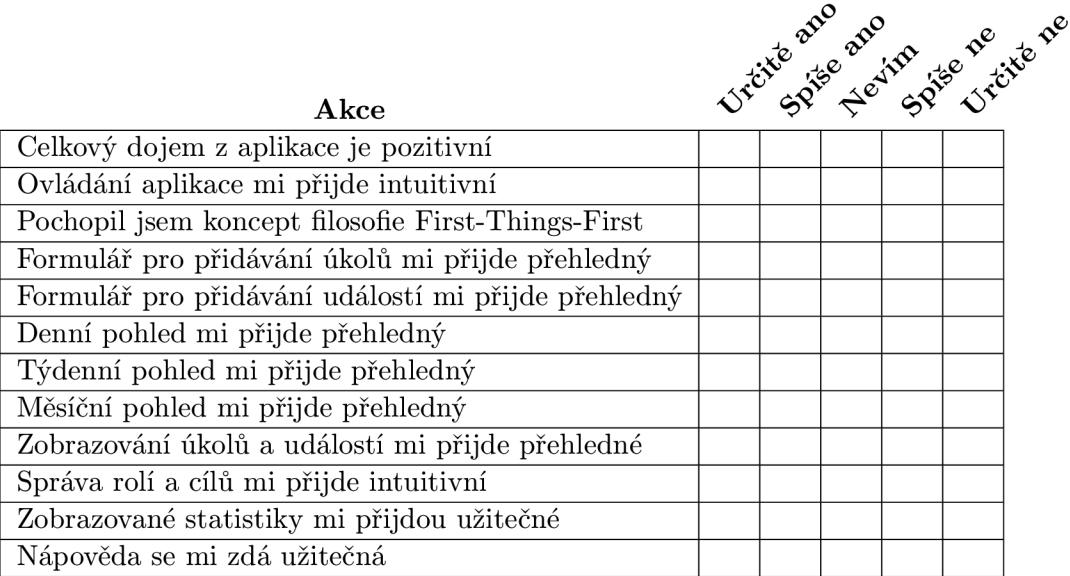

V následujícím odstavci jsou shrnuty poznatky, které jsem získal během pozorování testů. Každý tester dostal čistou instalaci aplikace a v první fázi mu byl dán prostor k seznámení se s aplikací. V testované aplikaci je předvyplněno několik rolí, cílů a úkolů. Při prvním spuštění se objevuje nápověda, která se snaží velmi stručně popsat filosofii v několika krocích (obrázek 6.2a). Testeři se zde rozdělili na dvě odlišné skupiny. První z nich si nápovědu podrobněji procházela a druhá ji okamžitě přeskočila a neobtěžovala se se čtením. Výsledky užitečnosti nápovědy, jedna z otázek dotazníku , pak kopírovaly tyto skupiny. Po ukončení nápovědy si všichni testeři začali procházet aplikaci. Každý strávil touto činností tolik času, kolik chtěl. Při plnění druhého úkolu, sepsat si vlastní osobní poslání, bylo zajímavé, že část respondent ů začal a upravovat přednastaven ý úkol *Sepište si své osobní poslání* a své poslaní psala do pole *Popis.* Záměrem předpřipravených úkolů (vytvářených během inicializace databáze) bylo usnadnit prvotní spuštění aplikace. Ukázalo se však, že část respondentů tím byla spíše zmatená. Díky tomuto poznatku jsem se rozhodl odstranit předinstalované úkoly a nechat vše na uživatelích. Většině uživatelů se však podařilo sepsat osobní poslání korektně. Osobní poslání se ukládá automaticky bez nutnosti změny potvrdit, nicmén ě jednomu z uživatelů takové tlačítko chybělo (nebyl si jist, zda dojde k uložení), proto bylo do finální verze přidáno. Již před testováním jsem úkol 3, vytvořit novou roli a cíl, považoval za nejtěžší hlavně kvůli složitější struktuře. Uživatelé neznalí filosofie First-Things-First příliš nerozlišovali roli a cíl. Data se zobrazovala v seznamu s hierarchickou strukturou, přičemž šlo části seznamu skrýt. Možnost skrytí byla spíše na obtíž a méně technicky zdatné uživatele mátla. Byla odstraněna a místo ní bylo přidáno intuitivnější vkládací formulář. Několika uživatelům se nepodařilo vložit vlastní cíl. Tito uživatelé patřili k těm, kteří hodnotili aplikaci jako neintuitivní. Následně měli uživatelé přidat úkol. Všichni testeři věděli, kde hledat přidávání nového úkolu. Dokázali zadat název a zařadit jej pomocí matice plánování. V horním panelu je možnost ukládat dvěma způsoby (obrázek 6.2b vpravo nahoře). První z nich úkol uloží a zavře obrazovku, zatímco druhý úkol uloží a nechá obrazovku aktivní, aby uživatel mohl přidávat další úkoly či události. Tuto neobvyklou funkci ne všichni testeři pochopili, avšak ti co ji pochopili, ji hodnotili jako přínosnou. Editace a smazání úkolu nebyl u velké většiny problém. U formuláře pro přidání nové události nenastaly větší komplikace, každý dokázal změnit začátek a konec a doplnit ji o dodatečná data, jako je místo konání či poznámka. S úpravou a smazáním, stejně jako u úkolů, nebyly problémy. Z toho lze vyvodit, že zobrazování detailu a ikonky pro editaci a mazání byly přehledné a každý poznal jejich účel. Posledním úkolem bylo zobrazit statistiky a popsat, co znázorňují. U tohoto úkolu byl u některých problém, že dříve neoznačili žádné úkoly jako splněné, a proto byly grafy prázdné. Pokud jsem jim naznačil, že je třeba některý z úkolů označit jako splněný, po provedení dokázali skoro všichni popsat, co grafy zobrazují. V názoru na užitečnost statistik se uživatelé lišili. Zatímco ti, kteří měli zkušenost s filosofií First-Things-First nebo využívají jinou aplikaci ke správě času, je považovali za zajímavé , část uživatelů nevěřila v jejich užitečnost. Celkový dojem z testování byl pozitivní, až na výjimky se všem podařilo splnit zadané úkoly.

Dotazník, který následoval po samotném testu, vyplnilo všech 20 účastníků experimentu. Kompletní výsledky jsou zobrazeny v grafech v příloze B. Na následujících grafech 6.3 a  $6.4$  jsou zachyceny nejdůležitější otázky – zda uživatele aplikace zaujala a zda jim ovládání přijde intuitivní. Odpovědi jsou převážně pozitivní, což považuji za úspěch. Kladně odpovídali převážně lidé, kteří již využívají nějaký systém pro správu času, a kteří mají alespoň základní povědomí o filosofii First-Things-First. Negativně pak odpověděli lidé, kteří žádný systém nevyužívají.

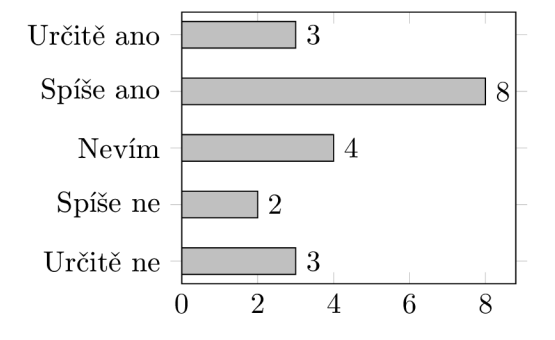

Určitě ano  $\overline{2}$ Spíše ano  $\overline{7}$ 3 Nevím Spíše ne  $\overline{A}$ Určitě ne 6

Obrázek 6.3: Celkový dojem z aplikace je pozitivní

Obrázek 6.4: Ovládání aplikace mi přijde intuitivní

Další otázky v dotazníku měly za úkol zjistit přehlednost jednotlivých pohledů kalendáře. Týdenní a měsíční pohled dosahují velmi pozitivních výsledků. Důvodem zřejmě bude to, že vypadají standardně jako v jiných aplikacích. Denní přehled byl nejméně standardní (rozděluje událostí, celodenní události a úkoly do různých částí), avšak i tak ho většina testerů hodnotila spíše pozitivně. Za úspěch považují i dobré hodnocení o intuitivnosti v případě obrazovek pro přidávání událostí a úkolů. Většina lidí ihned pochopila možnost vybrat jeden z kvadrantů matice plánování a možnost přiřadit úkol k cíli, který si dříve vytvořili. Obrazovka pro přidávání událostí je obdobn á jiným kalendářním aplikacím a nenastaly zde žádné viditelné problémy. Nejhorších výsledků v dotazníku získala otázka, zda správa rolí a cílů přijde uživatelům intuitivní. Část uživatelů nevěděla, proč by měla vůbec nějaké role a cíle v kalendáři vytvářet. Nedošlo tak k úplnému pochopení filosofie. Zajímavým výsledkem je hodnocení užitečnosti nápovědy. Jak jsem již psal dříve, nápovědu buď lidé uvítají nebo je obtěžuje, a proto jsou výsledky dotazníku buď příliš negativní nebo naopak velmi pozitivní. Nápovědu nicméně považuji za užitečnou. Uživatele, kteří ji nevyužijí, zdrží jen na několik vteřin při prvním spuštění. Avšak uživatelé, kteří ji četli, pak kladně odpověděli na otázku , zda pochopili filosofii First-Things-First. Užitečnost statistik hodnotilo většina respondentů kladně, i když přiznávali, že neví, zda by je pravidelně využívali.

Během testů jsem získal užitečnou zpětnou vazbu. Některé nedostatky jsem již do aplikace zapracoval. Do budoucna by bylo potřeba upravit uživatelské rozhraní pro přidávání rolí a cílů, které z testů vyplynulo jako největší překážka. Zřejmě by bylo dobré zapracovat například metodu drag&drop pro přesun položek a celkovou organizaci. Nenutit tak uživatele procházet dialogová okna pro vytváření nových cílů a přiřazovat je k rolím. Další úpravu by měl podstoupit měsíční pohled. I když z hodnocení vyplynulo relativně kladné hodnocení, několika respondentům chybělo zobrazení dlouhotrvajících úkolů přes několik dní, jak je to např. v aplikaci aCalendar (viz 2.1). Do budoucna bude potřeba přidat podporu pro vkládání opakujících se úkolů i událostí. Bylo by zajímavé vytvořit widget s důležitými úkoly pro daný den.

## **Kapitola 7**

## **Závěr**

Na základě analýzy filosofie First-Things-First byla navrhnuta mobilní aplikace pro správu času a následně úspěšně implementována. Aplikace byla prezentována na školní soutěži Excel@FIT 2015, kde postoupila do užšího výběru. Finální aplikaci je možné stáhnout z katalogu Google Play<sup>1</sup>. K projektu jsou vytvořeny i propagační webové stránky [www.ftfapp.net,](http://www.ftfapp.net) kde je možné získat další dodatečné informace.

Vývoj mobilní aplikace zahrnuje nejen implementaci samotnéh o programu, ale také ladění, testování, distribuci a propagaci. Všechny tyto aspekty jsem se snažil v textu popsat. Za zajímavou část považuji pasáž věnující se vývoji aplikace pro chytré hodinky se systémem Android Wear. Za úspěch považují i převod filosofie First-Things-First z myšlenek a rad v knize do podoby moderní aplikace, která má za cíl usnadnit lidem život. Uživatelské testování, které bylo součástí práce, potvrdilo, že grafická podoba aplikace je použitelná a pro uživatele zajímavá.

V budoucnu bych rád pokračoval ve vývoji a zdokonalování aplikace. Chtěl bych vytvořit službu, která bude dostupná na většině dnes využívaných platformách – Android, iOS a Windows Phone. Díky dobře navržené databázové struktuře, nezávislé na platformě, nebude problém se synchronizací a rozšiřitelností.

 $1^1$ http://play.google.com/store/apps/details?id=net.ftfapp.android

## **Literatura**

- [1] Android Developers: Develop Apps [online]. 2015 [cit. 2015-03-12]. URL http[://developer.android.com/develop/index.htm](http://developer.android.com/develop/index.html)l
- [2] Covey, S.: 7 *návyků skutečně efektivních lidí.* Management press, 2014, ISBN 978-80-7261-268-0.
- [3] Komatineni, S.; MacLean, D.: *Expert Android.* Apress Media LLC, 2013, ISBN 978-1-4302-4951-1.
- [4] Likert, R.: A technique for the measurement of attitudes. *Archives of Psychology,*  ročník 22, č. 140, 1932: s. 5-43.
- [5] Preece, J.: Human-Computer Interaction. Addison-Wesley, 1994, ISBN 0-201-62769-8.
- [6] Smith, D.; Friesen, J.: *Android Recipes: A Problem-Solution Approach, 3rd Edition.*  Apress Media LLC, 2014, ISBN 978-1-4302-6322-7.
- [7] SQLite Developers: About SQLite [online].  $2015$  [cit.  $2015-04-20$ ]. URL http[://www.sqlite.org/about.htm](http://www.sqlite.org/about.html)l

## **Příloha A**

## **Obrázky z aplikace**

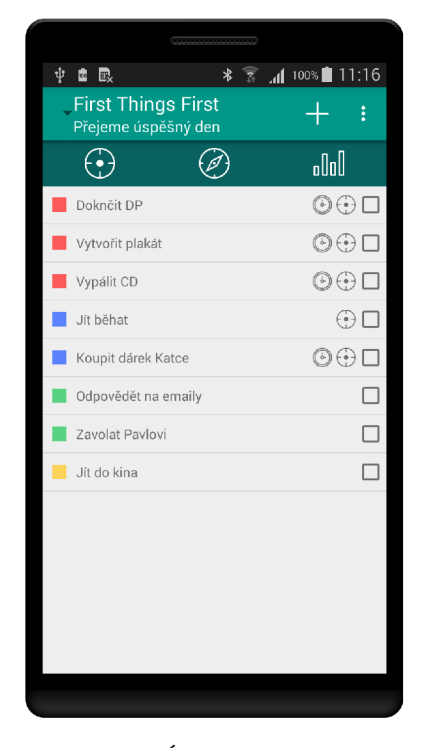

Obrázek A.1: Úvodní obrazovka. Seznam všech úkolů.

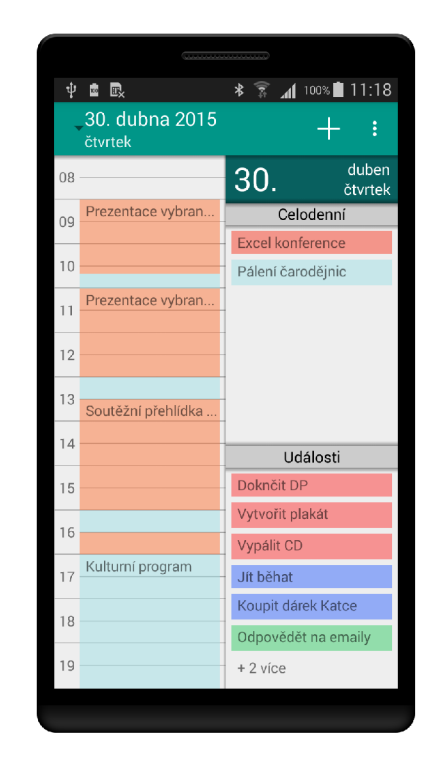

Obrázek A.2: Denní pohled kalendáře.

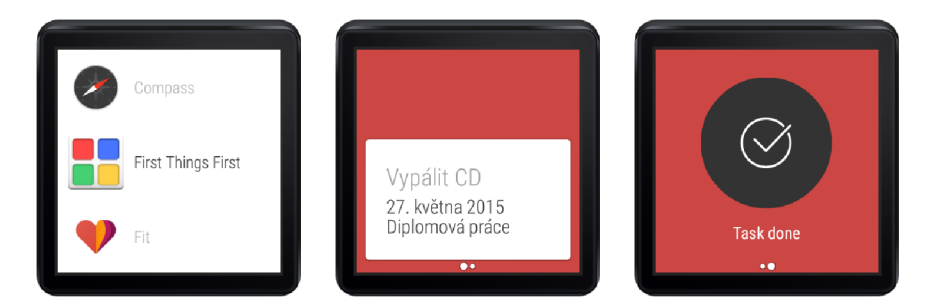

Obrázek A.3: Android Wear verze aplikace. Zobrazuje podrobnosti k dnešním úkolům.

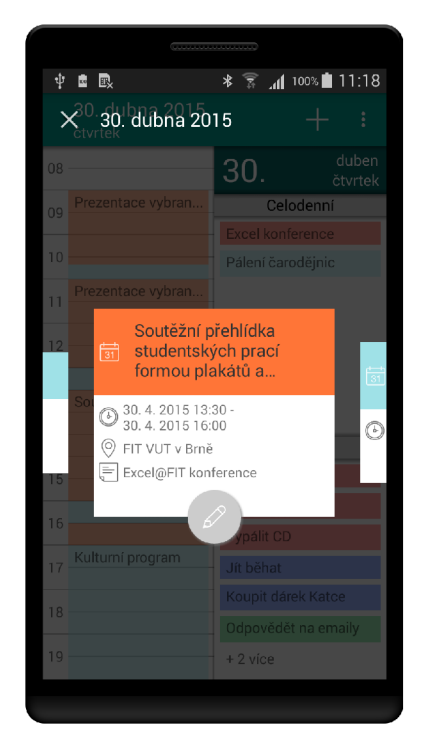

Obrázek A.4: Detail události s možností přecházet na další položky.

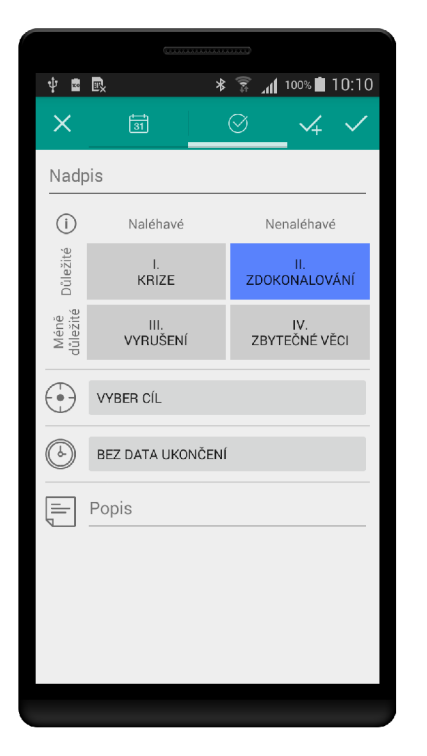

Obrázek A.6: Formulář pro přidání nového úkolu.

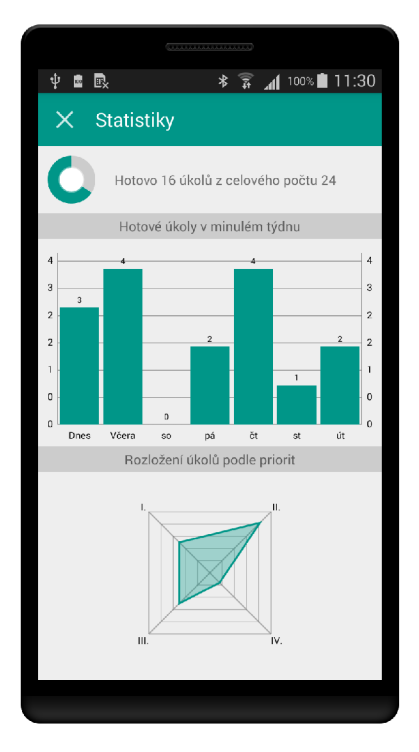

Obrázek A.5: Statistiky.

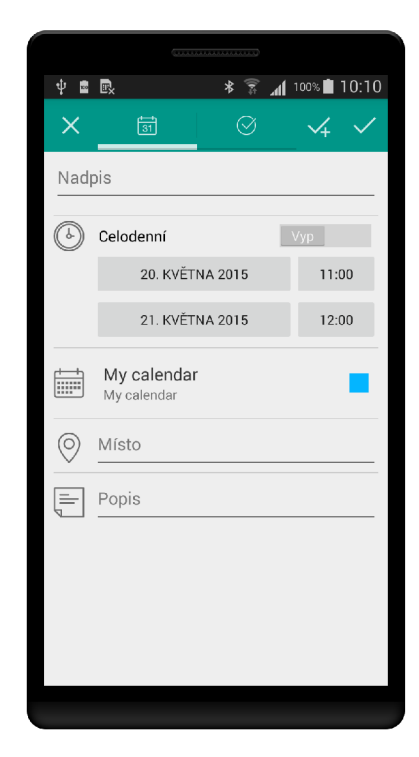

Obrázek A.7: Formulář pro přidání nové události.

| ψ<br>$\overline{11}$ 100% 11:27<br>*<br>歐<br>黀<br>₹<br>Týden 18.<br>i<br>květen<br>pondělí 27.<br>úterý 28.<br><b>WAP projekt</b><br>středa 29.<br>čtvrtek 30.<br>DP konzultace<br><b>Excel konference</b><br>Pálení čarodějnic<br>+ dalších 9<br>pátek 1.<br>sobota 2.<br>Svátek práce<br>neděle 3.<br>Události<br>Doknčit DP<br>Vytvořit plakát |  |
|----------------------------------------------------------------------------------------------------|--|
|                                                                                                    |  |
|                                                                                                    |  |
|                                                                                                    |  |
|                                                                                                    |  |
|                                                                                                    |  |
|                                                                                                    |  |
|                                                                                                    |  |
|                                                                                                    |  |
|                                                                                                    |  |
|                                                                                                    |  |
|                                                                                                    |  |
|                                                                                                    |  |
|                                                                                                    |  |
|                                                                                                    |  |
|                                                                                                    |  |
|                                                                                                    |  |
|                                                                                                    |  |
| + dalších 6                                                                                                    |  |
|                                                                                                    |  |

Obrázek A.8: Týdenní pohled kalendáře.

| 歐<br>ψ<br>*<br>ko       | 10:07<br>ि ती<br>$100\%$ |
|-------------------------|--------------------------|
| $\times$<br>Role a cíle |                          |
| @ Člen rodiny           |                          |
| # Jet na dovolenou      |                          |
| # Vylepšit vztahy       |                          |
| @ Osobní                |                          |
| # Odpočinek             |                          |
| # Zdokonalování         |                          |
| # Čtení                 |                          |
| @ Student               |                          |
| # Učit se               |                          |
| # Vylepšit známky       |                          |
| @ Sportovec             |                          |
| # Rěhání                |                          |
|                         |                          |

Obrázek A.10: Správa rolí a cílů.

|                 |                         |            | ,,,,,,,,,,,,,,,,,,, |                |                                     |    |
|-----------------|-------------------------|------------|---------------------|----------------|-------------------------------------|----|
| 中国眼             |                         |            | *                   |                | $\widehat{\mathbb{R}}$ 4 100% 11:27 |    |
|                 | květen<br>2015          |            |                     |                | $+$                                 | i  |
| po              | út                      | st         | čt                  | pá             | so                                  | ne |
| 27              | 28                      | 29         | 30                  | $\mathbf{1}$   | $\mathbf 2$                         | 3  |
| 4               | $\overline{\mathbf{5}}$ | 6          | $\overline{7}$      | 8              | 9                                   | 10 |
| $\overline{11}$ | $\overline{12}$         | 13         | $\overline{14}$     | 15             | 16                                  | 17 |
| 18              | 19                      | 20         | 21                  | 22             | 23                                  | 24 |
| 25              | 26                      | 27         | 28                  | 29             | 30                                  | 31 |
| ī               | $\bar{2}$               | $^{\rm 3}$ | $\Delta$            | $\overline{5}$ | $\boldsymbol{6}$                    | 7  |
|                 |                         |            |                     |                |                                     |    |

Obrázek A.9: Měsíční pohled kalen- $\mathrm{d}\acute{\mathrm{a}}\mathrm{\check{r}}\mathrm{e}.$ 

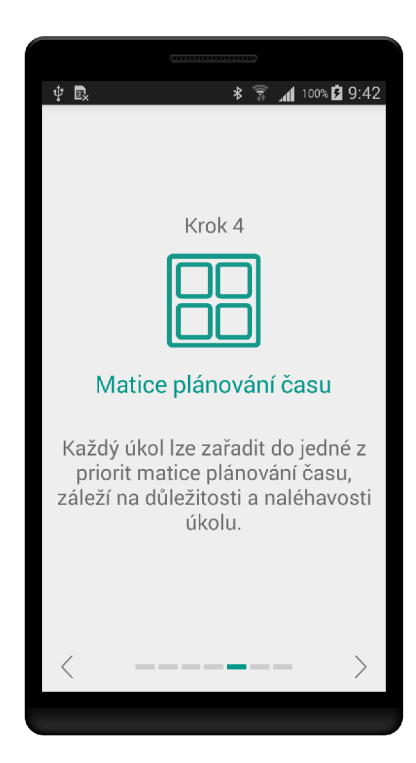

Obrázek A.11: Nápověda po prvním spuštění programu.

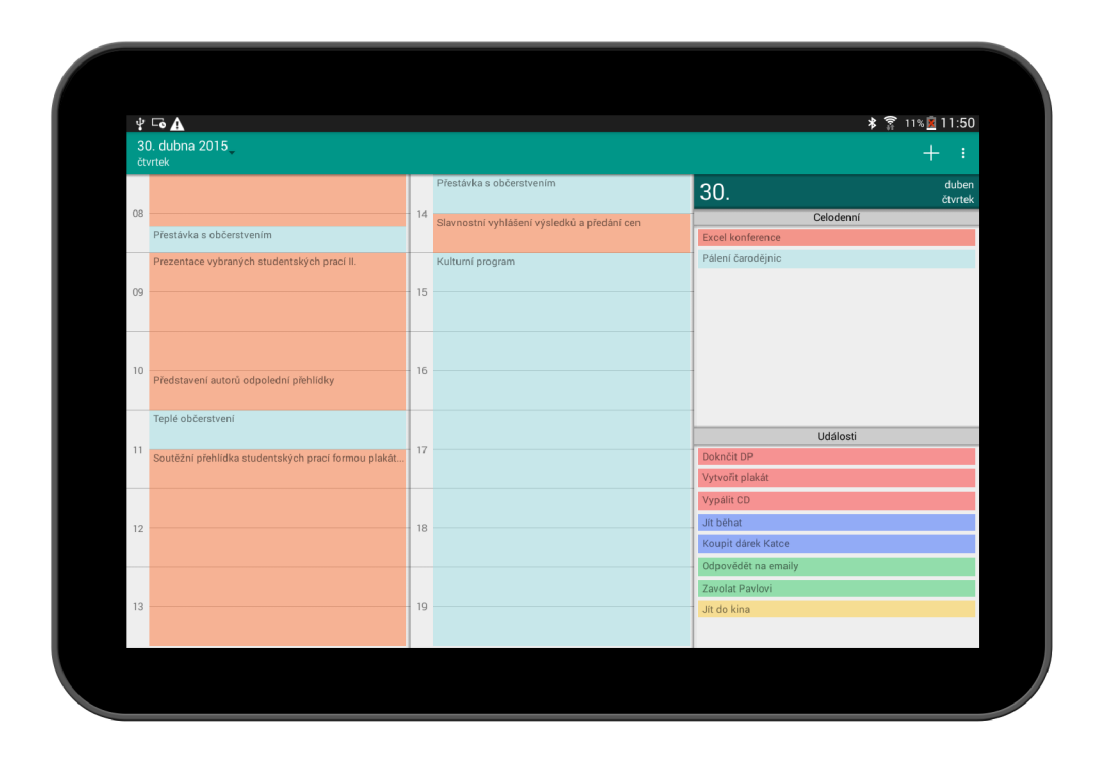

Obrázek A.12: Denní pohled uzpůsobený pro tablety

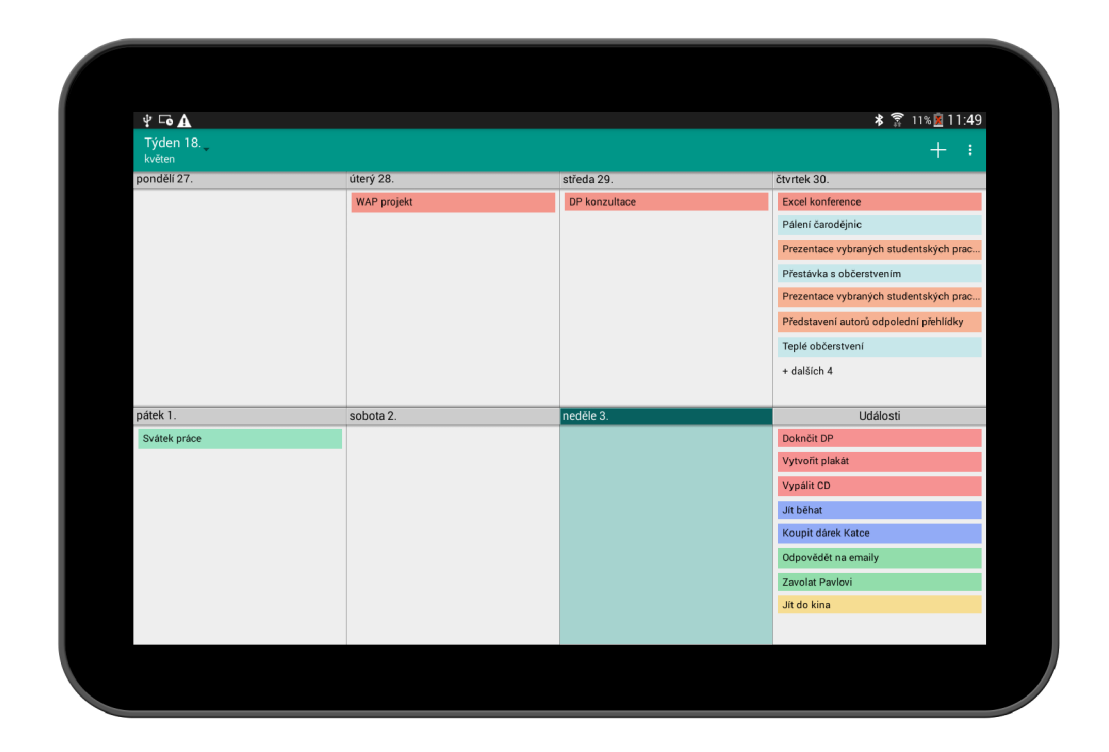

Obrázek A.13: Týdenní pohled uzpůsobený pro tablety

## **Příloha B**

## **Výsledky experimentu**

Příloha obsahuje data získaná během uživatelského testování. Experiment je podrobně popsán v podkapitole 6.5, včetně zhodnocení výsledků.

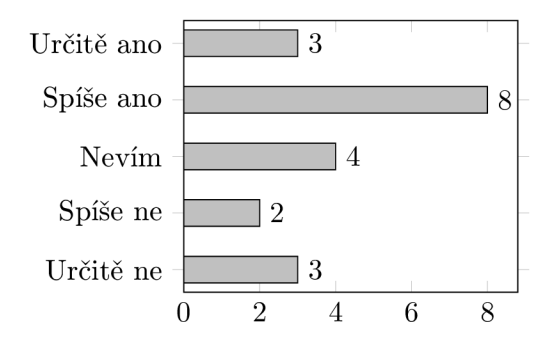

Obrázek B.1: Celkový dojem z aplikace je pozitivní

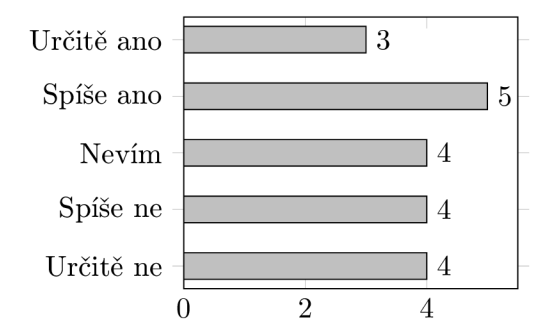

Obrázek B.3: Pochopil jsem koncept filosofie First-Things-First

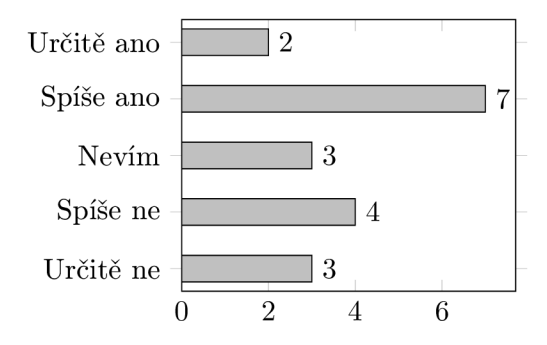

Obrázek B.2: Ovládání aplikace mi přijde intuitivní

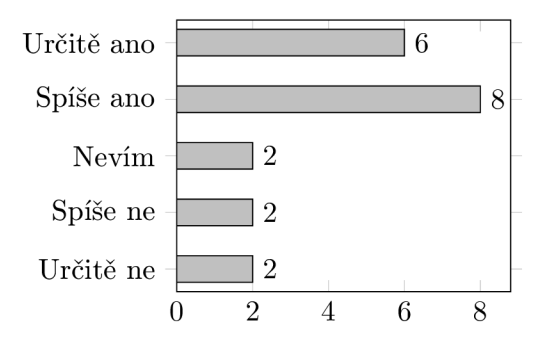

Obrázek B.4: Formulář pro přidávání úkolů mi přijde přehledný

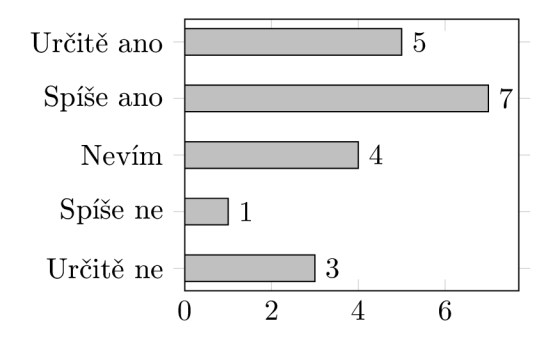

Obrázek B.5: Formulář pro přidávání událostí mi přijde přehledný

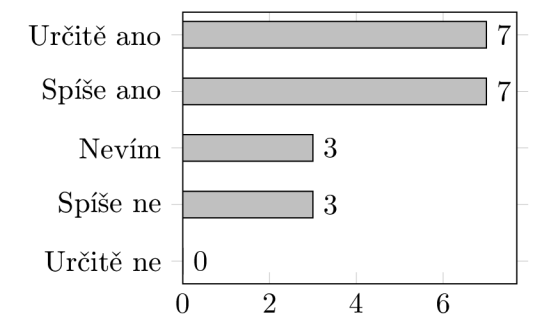

Obrázek B.7: Týdenní pohled mi přijde přehledný

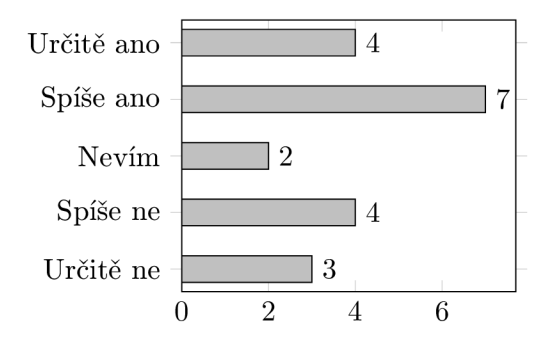

Obrázek B.9: Zobrazování úkolů a událostí mi přijde přehledné

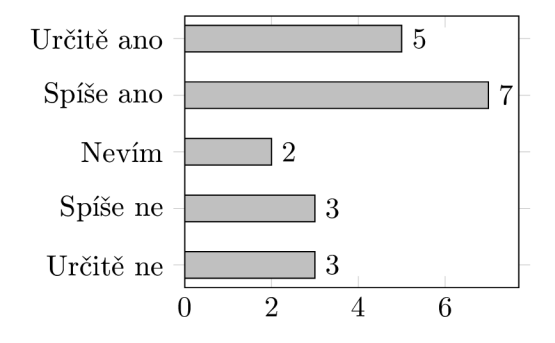

Obrázek B.11: Zobrazované statistiky mi přijdou užitečné

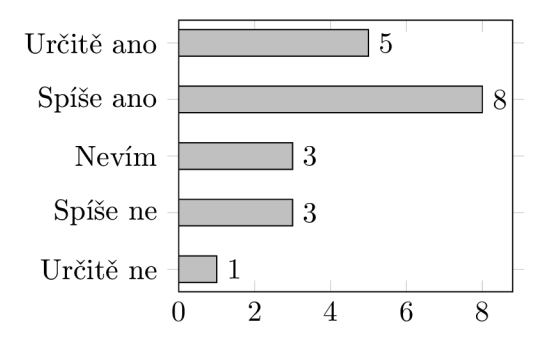

Obrázek B.6: Denní pohled mi přijde přehledný

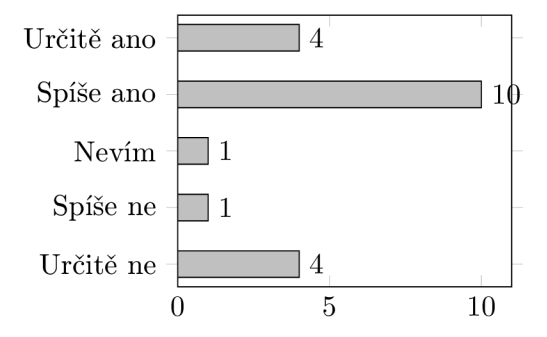

Obrázek B.8: Měsíční pohled mi přijde přehledný

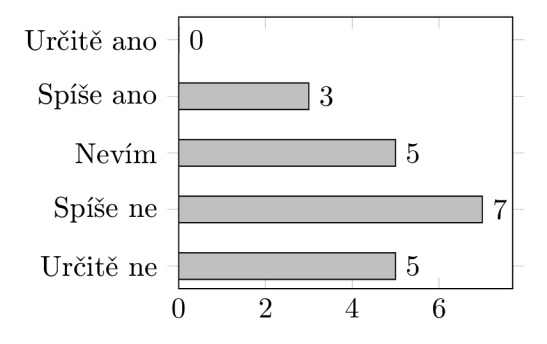

Obrázek B.10: Správa rolí a cílů mi přijde intuitivní

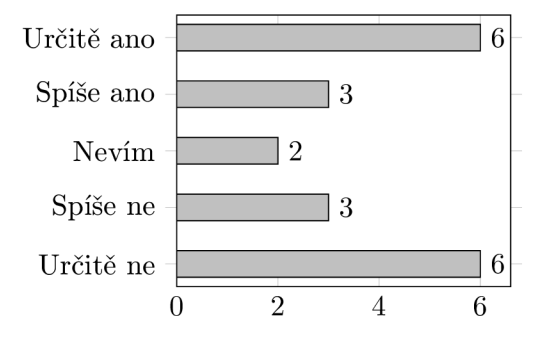

Obrázek B.12: Nápověda se mi zdá užitečná

## **Příloha C**

## **Obsah CD**

- /android/ Android Studio projekt
	- **/mobile /** mobilní verze
	- /wear/ Android Wear verze
	- **/FTFAppNet.apk** spustitelná verze aplikace
- **/thesis/** 
	- /**thesis.pdf** text práce
	- **/poster.pdf** plaká t
	- **/src /** zdrojové soubory *WF\$Í*
- **/video /** 
	- /video.mp4 propagační video
	- **/tests/** záznamy z uživatelského testování